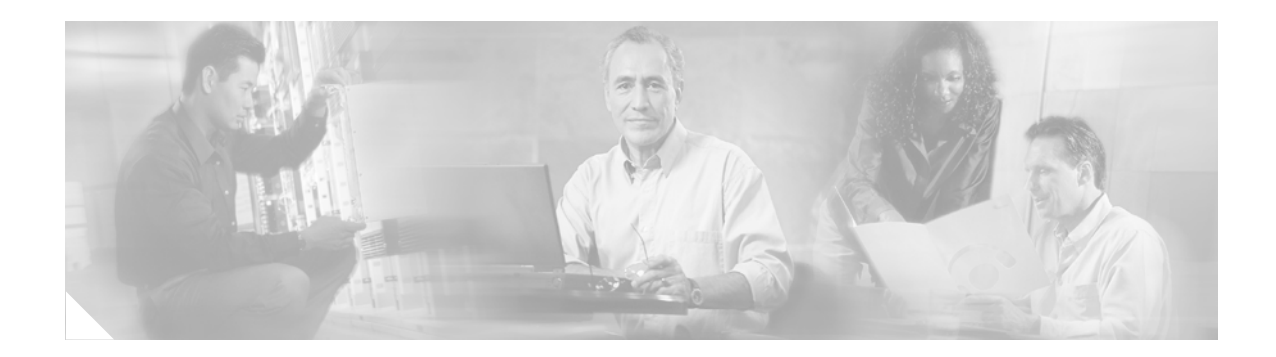

# **MPLS Virtual Private Networks (VPNs)**

### **Feature History**

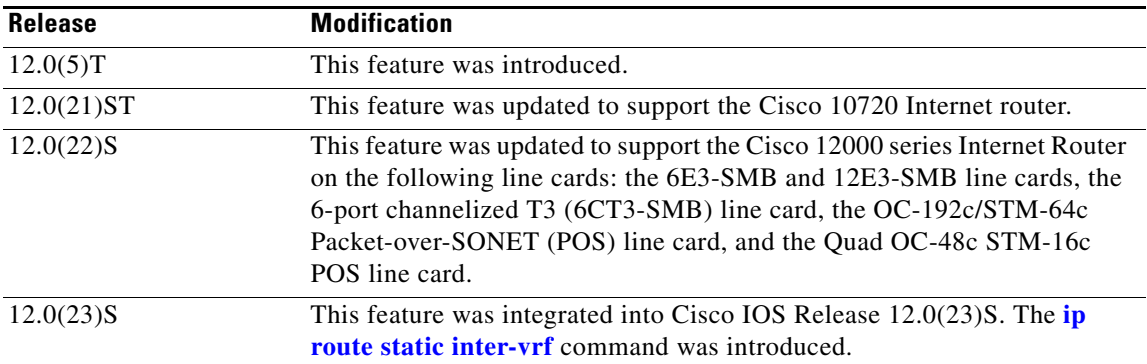

This document describes the Multiprotocol Label Switching (MPLS) Virtual Private Network (VPN) feature and includes the following sections:

- [Feature Overview, page 1](#page-0-0)
- **•** [Supported Platforms, page 7](#page-6-0)
- **•** [Supported Standards, MIBs and RFCs, page 8](#page-7-0)
- **•** [Prerequisites, page 9](#page-8-0)
- **•** [Configuration Tasks, page 9](#page-8-1)
- **•** [Configuration Examples, page 12](#page-11-0)
- **•** [Command Reference, page 14](#page-13-0)

## <span id="page-0-0"></span>**Feature Overview**

 $\mathbf I$ 

The IP Virtual Private Network (VPN) feature for Multiprotocol Label Switching (MPLS) allows a Cisco IOS network to deploy scalable IPv4 Layer 3 VPN backbone services. An IP VPN is the foundation companies use for deploying or administering value-added services including applications and data hosting network commerce, and telephony services to business customers. In private local area networks (LANs), IP-based intranets have fundamentally changed the way companies conduct their business. Companies are moving their business applications to their intranets to extend over a wide area network (WAN). Companies are also embracing the needs of their customers, suppliers, and partners by using extranets (an intranet that encompasses multiple businesses). With extranets, companies reduce business process costs by facilitating supply-chain automation, electronic data interchange (EDI), and

Ι

other forms of network commerce. To take advantage of this business opportunity, service providers must have an IP VPN infrastructure that delivers private network services to businesses over a public infrastructure.

## **IP Virtual Private Networks**

To effectively implement an IP VPN in your facility, ensure that your IP VPN meets the following basic requirements:

**Privacy**—All IP VPNs offer privacy over a shared (public) network infrastructure. Most companies use an encrypted tunnel. This is only one of several ways to provide network and data privacy.

**Scalability**—For proper service delivery, VPNs must scale to serve hundreds of thousands of sites and users. Besides being a managed service, VPNs are also a management tool for service providers to control access to services. One example is Closed User Groups for data and voice services.

**Flexibility**—IP VPNs must handle the any-to-any traffic patterns characteristic of corporate intranets and extranets, in which data no longer flows to and from a central location. VPNs must also have the inherent flexibility to add new sites quickly, connect users over different media, and meet the increasingly sophisticated transport and bandwidth requirements of new intranet applications.

**Predictable Performance**—Performance needs vary widely requiring different classes of service, but the common requirement is that the performance is predictable. Examples of the ranges of performance requirements include:

- **•** Remote access for mobile users—Require widespread connectivity
- Branch offices—Require a sustained performance level because of the interactive nature of the intranet application in a branch office
- **•** Video conferencing—Require specific performance characteristics

## **MPLS Virtual Private Networks**

MPLS VPNs allow service providers to deploy scalable VPNs and build the foundation to deliver value-added services, including:

**Connectionless Service**—A significant technical advantage of MPLS VPNs is that they are connectionless. The Internet owes its success to its basic technology, TCP/IP. TCP/IP is built on packet-based, connectionless network paradigm. This means that no prior action is necessary to establish communication between hosts, making it easy for two parties to communicate. To establish privacy in a connectionless IP environment, current VPN solutions impose a connection-oriented, point-to-point overlay on the network. Even if it runs over a connectionless network, a VPN cannot take advantage of the ease of connectivity and multiple services available in connectionless networks. When you create a connectionless VPN, you do not need tunnels and encryption for network privacy, thus eliminating significant complexity.

**Centralized Service**—Building VPNs in Layer 3 allows delivery of targeted services to a group of users represented by a VPN. A VPN must give service providers more than a mechanism for privately connecting users to intranet services. It must also provide a way to flexibly deliver value-added services to targeted customers. Scalability is critical, because customers want to use services privately in their intranets and extranets. Because MPLS VPNs are seen as private intranets, you may use new IP services such as:

- **•** Multicast
- **•** Quality of service (QoS)
- **•** Telephony support within a VPN
- **•** Centralized services including content and web hosting to a VPN

You can customize several combinations of specialized services for individual customers. For example, a service that combines IP multicast with a low-latency service class enables video conferencing within an intranet.

**Scalability**—If you create a VPN using connection-oriented, point-to-point overlays, Frame Relay, or ATM virtual connections (VCs), the VPN's key deficiency is scalability. Specifically,

connection-oriented VPNs without fully meshed connections between customer sites are not optimal. MPLS-based VPNs instead use the peer model and Layer 3 connectionless architecture to leverage a highly scalable VPN solution. The peer model requires a customer site to peer with only one provider edge (PE) router as opposed to all other CPE or customer edge (CE) routers that are members of the VPN. The connectionless architecture allows the creation of VPNs in Layer 3, eliminating the need for tunnels or VCs.

Other scalability issues of MPLS VPNs are due to the partitioning of VPN routes between PE routers and the further partitioning of VPN and IGP routes between PE routers and provider (P) routers in a core network.

- **•** PE routers must maintain VPN routes for those VPNs who are members.
- **•** P routers do not maintain any VPN routes.

This increases the scalability of the provider's core and ensures that no one device is a scalability bottleneck.

**Security**—MPLS VPNs offer the same level of security as connection-oriented VPNs. Packets from one VPN do not inadvertently go to another VPN.

Security is provided in the following areas:

- **•** At the edge of a provider network, ensuring packets received from a customer are placed on the correct VPN.
- At the backbone, VPN traffic is kept separate. Malicious spoofing (an attempt to gain access to a PE router) is nearly impossible because the packets received from customers are IP packets. These IP packets must be received on a particular interface or subinterface to be uniquely identified with a VPN label.

**Easy to Create**—To take full advantage of VPNs, it must be easy for customers to create new VPNs and user communities. Because MPLS VPNs are connectionless, no specific point-to-point connection maps or topologies are required. You can add sites to intranets and extranets and form closed user groups. When you manage VPNs in this manner, it enables membership of any given site in multiple VPNs, maximizing flexibility in building intranets and extranets.

**Flexible Addressing**—To make a VPN service more accessible, customers of a service provider can design their own addressing plan, independent of addressing plans for other service provider customers. Many customers use private address spaces, as defined in RFC 1918, and do not want to invest the time and expense of converting to public IP addresses to enable intranet connectivity. MPLS VPNs allow customers to continue to use their present address spaces without network address translation (NAT) by providing a public and private view of the address. A NAT is required only if two VPNs with overlapping address spaces want to communicate. This enables customers to use their own unregistered private addresses, and communicate freely across a public IP network.

**Integrated Class of Service (CoS) Support**—CoS is an important requirement for many IP VPN customers. It provides the ability to address two fundamental VPN requirements:

- **•** Predictable performance and policy implementation
- **•** Support for multiple levels of service in a MPLS VPN

ן

Network traffic is classified and labeled at the edge of the network before traffic is aggregated according to policies defined by subscribers and implemented by the provider and transported across the provider core. Traffic at the edge and core of the network can then be differentiated into different classes by drop probability or delay.

**Straightforward Migration**—For service providers to quickly deploy VPN services, use a straightforward migration path. MPLS VPNs are unique because you can build them over multiple network architectures, including IP, ATM, Frame Relay, and hybrid networks.

Migration for the end customer is simplified because there is no requirement to support MPLS on the customer edge (CE) router and no modifications are required to a customer's intranet.

For a list of platforms supported by MPLS VPNs, see the ["Supported Platforms" section on page 7](#page-6-0).

[Figure 1](#page-3-0) shows an example of a VPN with a service provider (P) backbone network, service provider edge routers (PE), and customer edge routers (CE).

### <span id="page-3-0"></span>*Figure 1 VPNs with a Service Provider Backbone*

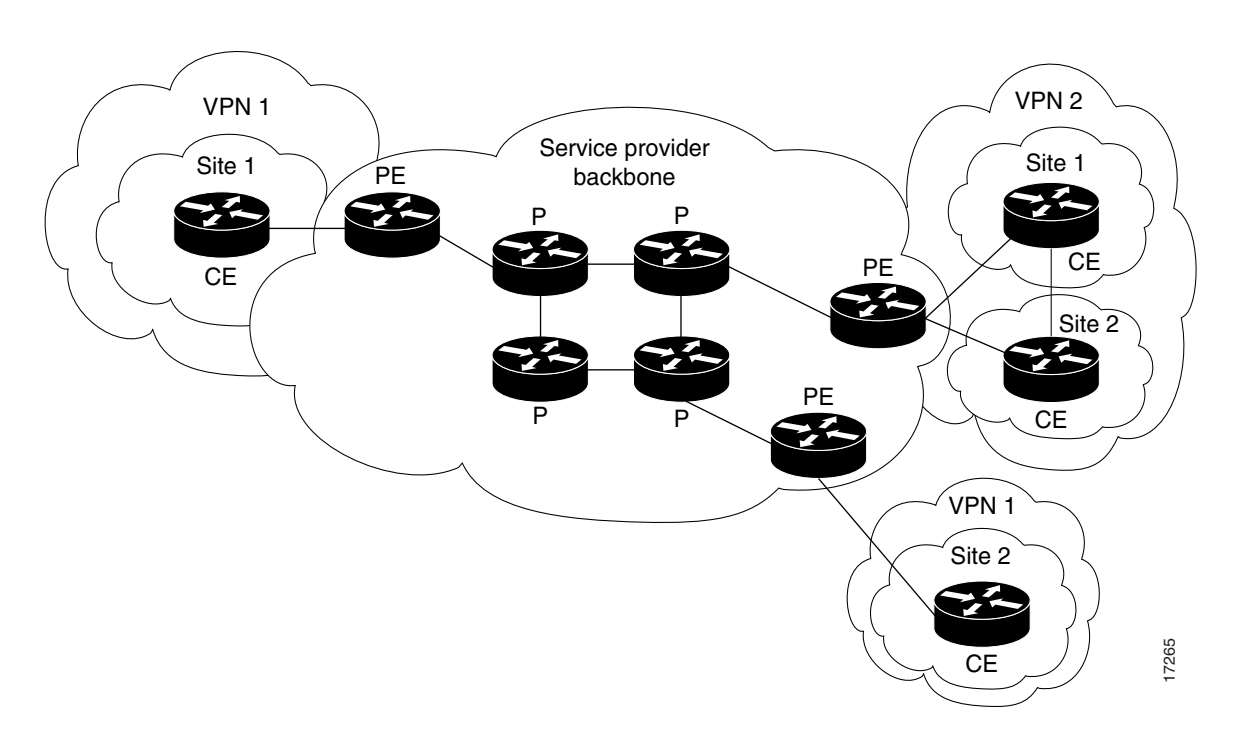

A VPN contains customer devices attached to the CE routers. These customer devices use VPNs to exchange information between devices. Only the PE routers are aware of the VPNs.

[Figure 2](#page-4-0) shows five customer sites communicating within three VPNs. The VPNs can communicate with the following sites:

- **•** VPN1—sites 2 and 4
- **•** VPN2—sites 1, 3, and 4
- **•** VPN3—sites 1, 3, and 5

### <span id="page-4-0"></span>*Figure 2 Customer Sites within VPNs*

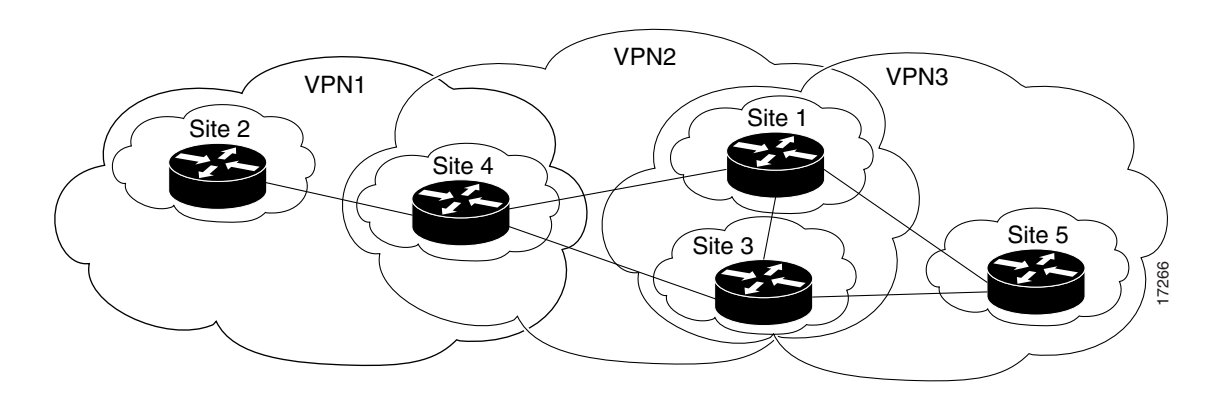

## **VPN Operation**

Each VPN is associated with one or more VPN routing/forwarding instances (VRFs). A VRF defines the VPN membership of a customer site attached to a PE router. A VRF consists of an IP routing table, a derived Cisco Express Forwarding (CEF) table, a set of interfaces that use the forwarding table, and a set of rules and routing protocol parameters that control the information that is included into the routing table.

A one-to-one relationship does not necessarily exist between customer sites and VPNs. A given site can be a member of multiple VPNs, as shown in [Figure 2.](#page-4-0) However, a site can only associate with only one VRF. A customer site's VRF contains all the routes available to the site from the VPNs of which it is a member.

Packet forwarding information is stored in the IP routing table and the CEF table for each VRF. A separate set of routing and CEF tables is maintained for each VRF. These tables prevent information from being forwarded outside a VPN, and also prevent packets that are outside a VPN from being forwarded to a router within the VPN.

## **VPN Route Target Communities**

The distribution of VPN routing information is controlled through the use of VPN route target communities, implemented by Border Gateway Protocol (BGP) extended communities. Distribution of VPN routing information works as follows:

- **1.** When a VPN route learned from a CE router is injected into BGP, a list of VPN route target extended community attributes is associated with it. Typically the list of route target community values is set from an export list of route targets associated with the VRF from which the route was learned.
- **2.** An import list of route target extended communities is associated with each VRF. The import list defines route target extended community attributes a route must have for the route to be imported into the VRF. For example, if the import list for a particular VRF includes route target communities A, B, and C, then any VPN route that carries any of those route target extended communities—A, B, or C—is imported into the VRF.

Ι

## **BGP Distribution of VPN Routing Information**

A service provider edge (PE) router can learn an IP prefix from a customer edge (CE) router by static configuration, through a BGP session with the CE router, or through the routing information protocol (RIP) exchange with the CE router. The IP prefix is a member of the IPv4 address family. After it learns the IP prefix, the PE converts it into a VPN-IPv4 prefix by combining it with an 8-byte route distinguisher (RD). The generated prefix is a member of the VPN-IPv4 address family. It serves to uniquely identify the customer address, even if the customer site is using globally nonunique (unregistered private) IP addresses.

The route distinguisher used to generate the VPN-IPv4 prefix is specified by a configuration command associated with the VRF on the PE router.

BGP distributes reachability information for VPN-IPv4 prefixes for each VPN. BGP communication takes place at two levels: within IP domains, known as an autonomous systems (interior BGP or IBGP) and between autonomous systems (external BGP or EBGP). PE-PE or PE-RR (route reflector) sessions are IBGP sessions, and PE-CE sessions are EBGP sessions.

BGP propagates reachability information for VPN-IPv4 prefixes among PE routers by means of the BGP multiprotocol extensions (refer to RFC 2283, Multiprotocol Extensions for BGP-4) which define support for address families other than IPv4. It does this in a way that ensures that the routes for a given VPN are learned only by other members of that VPN, enabling members of the VPN to communicate with each other.

## **MPLS Forwarding**

Based on routing information stored in the VRF IP routing table and VRF CEF table, packets are forwarded to their destination using MPLS.

A PE router binds a label to each customer prefix learned from a CE router and includes the label in the network reachability information for the prefix that it advertises to other PE routers. When a PE router forwards a packet received from a CE router across the provider network, it labels the packet with the label learned from the destination PE router. When the destination PE router receives the labeled packet, it pops the label and uses it to direct the packet to the correct CE router. Label forwarding across the provider backbone is based on either dynamic label switching or traffic engineered paths. A customer data packet carries two levels of labels when traversing the backbone:

- **1.** Top label directs the packet to the correct PE router.
- **2.** Second label indicates how that PE router should forward the packet to the CE router.

## **Benefits**

This section describes the benefits of VPNs in general and MPLS VPNs in particular.

IP VPNs are attractive because they have the following benefits:

- **•** Reduce the cost of connecting branch offices, telecommuters, and mobile users to a corporate intranet, which operate over the public infrastructure of the Internet
- **•** Are more cost-effective than private WANs constructed with leased lines

However, conventional VPNs do not scale well. They are based on creating and maintaining a full mesh of tunnels or permanent virtual circuits among all sites belonging to a particular VPN, using:

- **•** IPSec
- **•** Layer 2 tunneling protocol (L2TP)
- **•** Layer 2 forwarding (L2F) protocol
- **•** Generic routing encapsulation (GRE)
- **•** Frame Relay
- **•** ATM protocols

The overhead required to provision and manage these connection-based schemes cannot be supported in a provider network that must support hundreds or thousands of VPNs, each with tens or hundreds or thousands of sites and thousands or tens of thousands of routes.

MPLS VPNs, which are created in Layer 3, are connectionless, and therefore substantially more scalable and easier to build and manage than conventional VPNs. In addition, you can add value-added services, such as application and data hosting, network commerce, and telephony services to a particular MPLS VPN because the service provider's backbone recognizes each MPLS VPN as a separate, connectionless IP network.

MPLS VPNs offer the following benefits:

- A platform for rapid deployment of additional value-added IP services, including intranets, extranets, voice, multimedia, and network commerce
- **•** Privacy and security equal to that provided by Layer-2 VPNs by limiting the distribution of a VPN's routes to only those routers that are members of the VPN Seamless integration with customer intranets
- **•** Increased scalability over current VPN implementations, with thousands of sites per VPN and hundreds of thousands of VPNs per service provider IP class of service (CoS), with support for multiple classes of service and priorities within VPNs, as well as between VPNs
- **•** Management of VPN membership and provisioning of new VPNs for rapid deployment
- **•** Scalable any-to-any connectivity for extended intranets and extranets that encompass multiple businesses

## **Related Features and Technologies**

VPNs may be used with the Class of Service (CoS) feature for MPLS.

## **Related Documents**

- *MPLS Class of Service(CoS)*, Cisco IOS Release 12.0(5)T feature module
- **•** *Cisco IOS Release 12.0 Network Protocols Command Reference*, Part 1

## <span id="page-6-0"></span>**Supported Platforms**

- **•** Cisco 7200 series routers
- **•** Cisco 7500 series routers
- **•** Cisco 12000 series routers
- **•** Cisco 10720 Internet router

Ι

### **Determining Platform Support Through Cisco Feature Navigator**

Cisco IOS software is packaged in feature sets that are supported on specific platforms. To get updated information regarding platform support for this feature, access Cisco Feature Navigator. Cisco Feature Navigator dynamically updates the list of supported platforms as new platform support is added for the feature.

Cisco Feature Navigator is a web-based tool that enables you to determine which Cisco IOS software images support a specific set of features and which features are supported in a specific Cisco IOS image. You can search by feature or release. Under the release section, you can compare releases side by side to display both the features unique to each software release and the features in common.

To access Cisco Feature Navigator, you must have an account on Cisco.com. If you have forgotten or lost your account information, send a blank e-mail to cco-locksmith@cisco.com. An automatic check will verify that your e-mail address is registered with Cisco.com. If the check is successful, account details with a new random password will be e-mailed to you. Qualified users can establish an account on Cisco.com by following the directions found at this URL:

### http://www.cisco.com/register

Cisco Feature Navigator is updated regularly when major Cisco IOS software releases and technology releases occur. For the most current information, go to the Cisco Feature Navigator home page at the following URL:

<http://www.cisco.com/go/fn>

### **Availability of Cisco IOS Software Images**

Platform support for particular Cisco IOS software releases is dependent on the availability of the software images for those platforms. Software images for some platforms may be deferred, delayed, or changed without prior notice. For updated information about platform support and availability of software images for each Cisco IOS software release, refer to the online release notes or, if supported, Cisco Feature Navigator.

## <span id="page-7-0"></span>**Supported Standards, MIBs and RFCs**

### **Standards**

No new or modified standards are supported by this feature.

### **MIBs**

No new or modified MIBs are supported by this feature.

To locate and download MIBs for selected platforms, Cisco IOS releases, and feature sets, use Cisco MIB Locator found at the following URL:

### <http://tools.cisco.com/ITDIT/MIBS/servlet/index>

If Cisco MIB Locator does not support the MIB information that you need, you can also obtain a list of supported MIBs and download MIBs from the Cisco MIBs page at the following URL:

<http://www.cisco.com/public/sw-center/netmgmt/cmtk/mibs.shtml>

To access Cisco MIB Locator, you must have an account on Cisco.com. If you have forgotten or lost your account information, send a blank e-mail to cco-locksmith@cisco.com. An automatic check will verify that your e-mail address is registered with Cisco.com. If the check is successful, account details with a new random password will be e-mailed to you. Qualified users can establish an account on Cisco.com by following the directions found at this URL:

<http://www.cisco.com/register>

### **RFCs**

- **•** RFC 1163, *A Border Gateway Protocol*
- **•** RFC 1164, *Application of the Border Gateway Protocol in the Internet*
- **•** RFC 2283, *Multiprotocol Extensions for BGP-4*
- **•** RFC 2547, *BGP/MPLS VPNs*

## <span id="page-8-0"></span>**Prerequisites**

Your network must be running the following Cisco IOS services before you configure VPN operation:

- MPLS in provider backbone routers, or GRE tunnel connectivity among all provider edge (PE) routers
- **•** MPLS with VPN code in provider routers with VPN edge service (PE) routers
- **•** BGP in all routers providing a VPN service
- **•** CEF switching in every MPLS-enabled router
- **•** CoS feature (optional)

## <span id="page-8-1"></span>**Configuration Tasks**

 $\mathbf I$ 

See the following sections to configure and verify VPNs:

- **•** [Defining VPNs](#page-9-0) (required)
- **•** [Configuring BGP PE to PE or PE to CE Routing Sessions](#page-9-1) (required)
- **•** [Configuring RIP PE to CE Routing Sessions](#page-9-2) (required)
- **•** [Configuring Static Route PE to CE Routing Sessions](#page-10-0) (required)
- **•** [Verifying VPN Operation](#page-10-1) (optional)

 $\mathbf I$ 

## <span id="page-9-0"></span>**Defining VPNs**

To define VPN routing instances, use the following commands beginning in global configuration mode on the PE router:

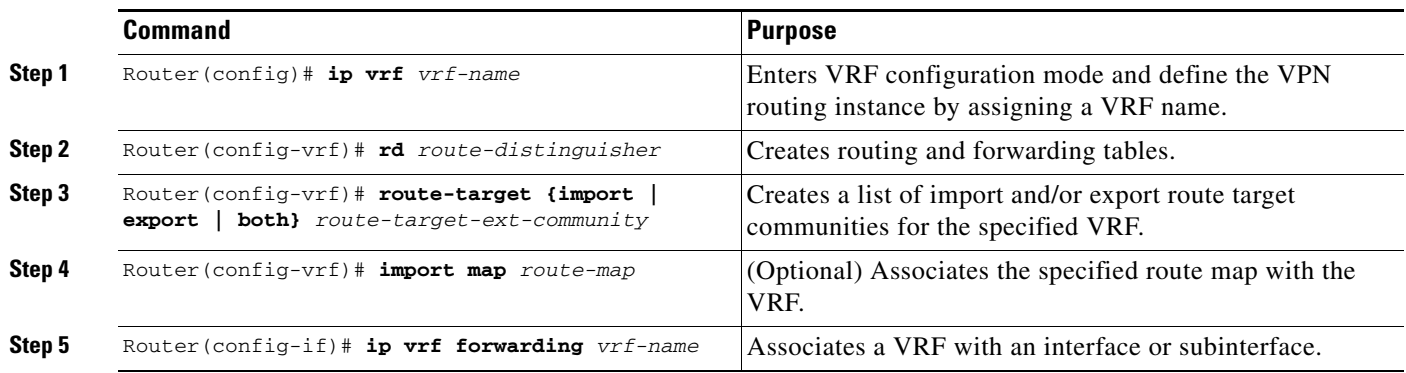

## <span id="page-9-1"></span>**Configuring BGP PE to PE or PE to CE Routing Sessions**

To configure BGP PE to PE to PE to CE routing sessions in a provider network, use the following commands beginning in global configuration mode on the PE router:

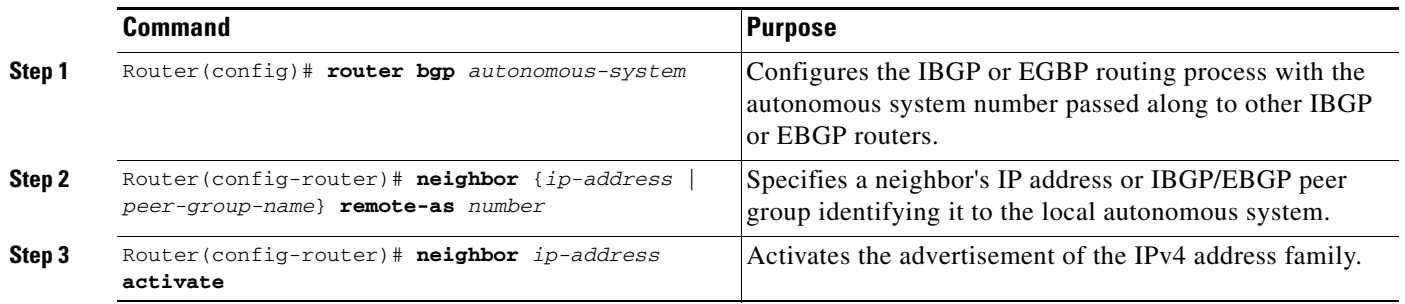

## <span id="page-9-2"></span>**Configuring RIP PE to CE Routing Sessions**

To configure RIP PE to CE routing sessions, use the following commands beginning in global configuration mode on the PE router:

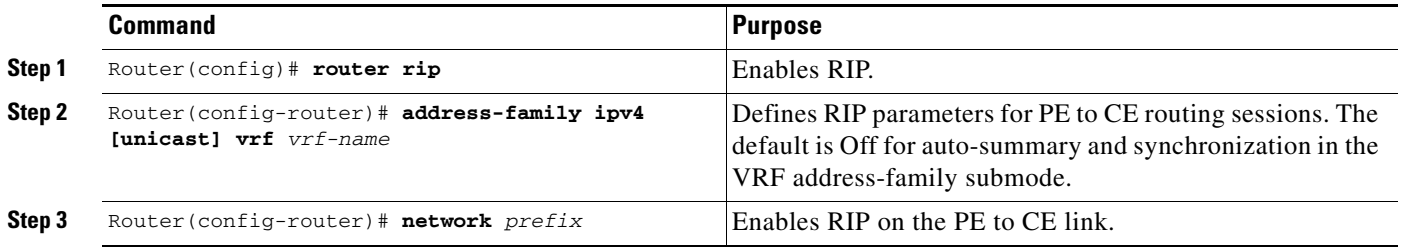

## <span id="page-10-0"></span>**Configuring Static Route PE to CE Routing Sessions**

To configure static route PE to CE routing sessions, use the following commands beginning in global configuration mode on the PE router:

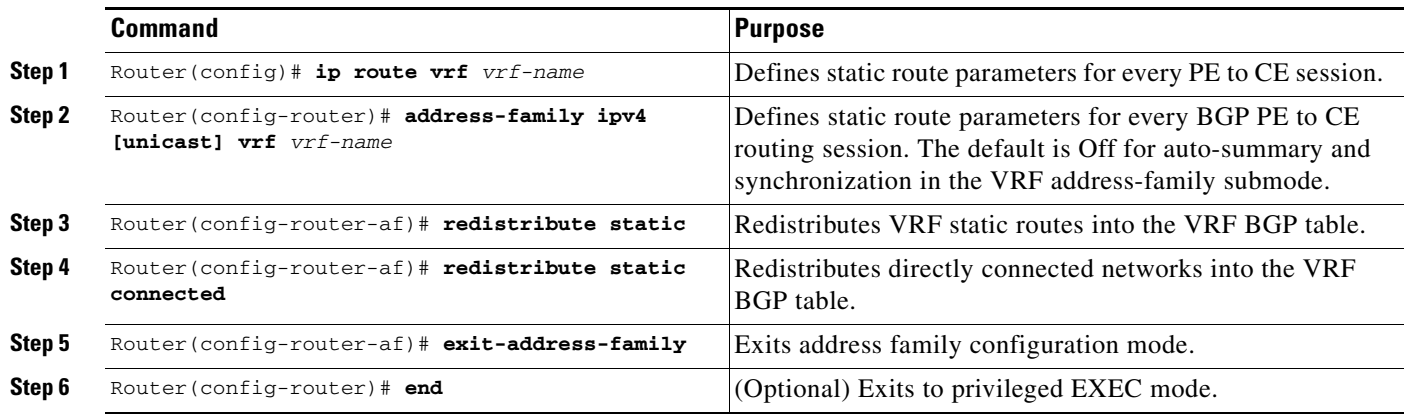

## <span id="page-10-1"></span>**Verifying VPN Operation**

 $\overline{\phantom{a}}$ 

To verify VPN operation, use the following commands in privileged EXEC mode:

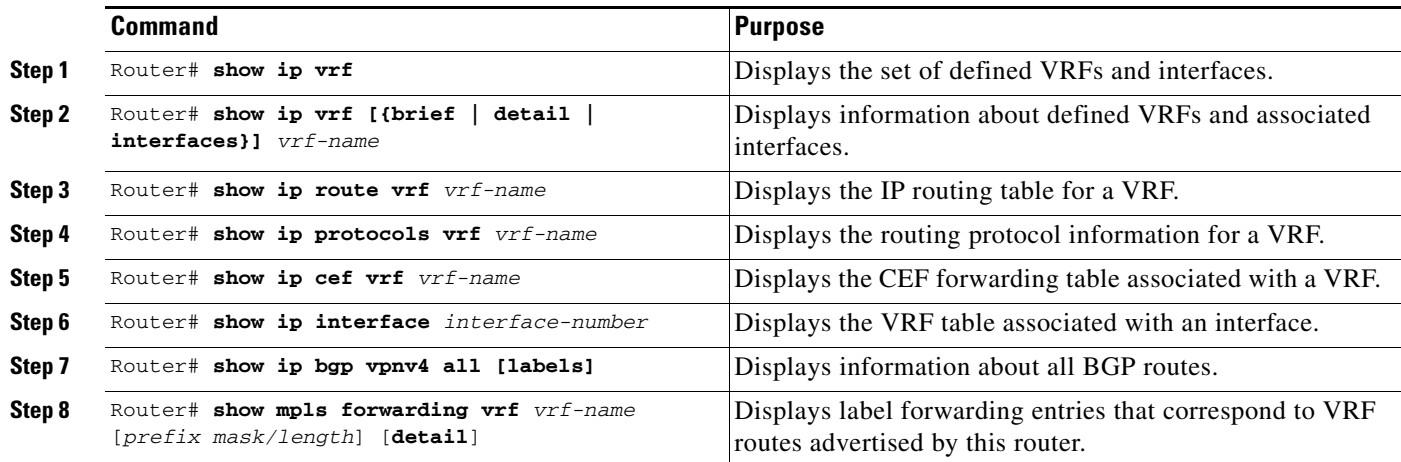

I

## <span id="page-11-0"></span>**Configuration Examples**

This section provides a sample configuration file from a PE router.

```
ip cef distributed ! CEF switching is pre-requisite for label Switching
frame-relay switching
!
ip vrf vrf1 | | | Define VPN Routing instance vrf1
rd 100:1
route-target both 100:1 ! Configure import and export route-targets for vrf1
!
ip vrf vrf2 ! Define VPN Routing instance vrf2
rd 100:2
route-target both 100:2 ! Configure import and export route-targets for vrf2
route-target import 100:1 ! Configure an additional import route-target for vrf2
import map vrf2_import ! Configure import route-map for vrf2
!
interface lo0
ip address 10.13.0.13 255.255.255.255
!
interface atm9/0/0 ! Backbone link to another Provider router
!
interface atm9/0/0.1 tag-switching
ip unnumbered loopback0
no ip directed-broadcast
mpls atm vpi 2-5
mpls ip
interface atm5/0
no ip address
no ip directed-broadcast 
atm clock INTERNAL
no atm ilmi-keepalive
interface Ethernet1/0
ip address 3.3.3.5 255.255.0.0
no ip directed-broadcast
no ip mroute-cache
no keepalive
interface Ethernet5/0/1 1 1 1 Set up Ethernet interface
ip vrf forwarding vrf1 ! as VRF link to a CE router
ip address 10.20.0.13 255.255.255.0
!
interface hssi 10/1/0 
hssi internal-clock
encaps fr
frame-relay intf-type dce
frame-relay lmi-type ansi
!
interface hssi 10/1/0.16 point-to-point
ip vrf forwarding vrf2
ip address 10.20.1.13 255.255.255.0
frame-relay interface-dlci 16 ! Set up Frame Relay PVC 
! ! subinterface as link to another
! ! CE router
! 
router bgp 1 ! Configure BGP sessions
no synchronization 
no bgp default ipv4-activate ! Deactivate default IPv4 advertisements
neighbor 10.15.0.15 remote-as 1 . Define IBGP session with another PE
neighbor 10.15.0.15 update-source lo0
!
```
 $\Gamma$ 

```
address-family vpnv4 unicast ! Activate PE exchange of VPNv4 NLRI 
neighbor 10.15.0.15 activate
exit-address-family
!
address-family ipv4 unicast vrf vrf1 ! Define BGP PE-CE session for vrf1
redistribute static
redistribute connected
neighbor 10.20.0.60 remote-as 65535
neighbor 10.20.0.60 activate
no auto-summary
exit-address-family
!
address-family ipv4 unicast vrf vrf2 ! Define BGP PE-CE session for vrf2
redistribute static
redistribute connected 
neighbor 10.20.1.11 remote-as 65535
neighbor 10.20.1.11 update-source h10/1/0.16
neighbor 10.20.1.11 activate
no auto-summary
exit-address-family
!
! Define a VRF static route
ip route vrf vrf1 12.0.0.0 255.0.0.0 e5/0/1 10.20.0.60
!
route-map vrf2_import permit 10 ! Define import route-map for vrf2.
...
```
 $\mathbf I$ 

# <span id="page-13-0"></span>**Command Reference**

This section documents new and modified commands. All other commands used with this feature are documented in the Cisco IOS Release 12.0 command references.

- **• [address-family](#page-14-0)**
- **• [clear ip route vrf](#page-16-0)**
- **• [debug ip bgp](#page-17-0)**
- **• [exit-address-family](#page-18-0)**
- **• [import map](#page-19-0)**
- **• [ip route static inter-vrf](#page-20-0)**
- **• [ip route vrf](#page-22-0)**
- **• [ip vrf](#page-24-0)**
- **• [ip vrf forwarding](#page-25-0)**
- **• [neighbor activate](#page-26-0)**
- **• [rd](#page-28-0)**
- **• [route-target](#page-30-0)**
- **• [show ip bgp vpnv4](#page-32-0)**
- **• [show ip cef vrf](#page-35-0)**
- **• [show ip protocols vrf](#page-37-0)**
- **• [show ip route vrf](#page-39-0)**
- **• [show ip vrf](#page-41-0)**
- **• [show tag-switching forwarding vrf](#page-44-0)**

a ka

# <span id="page-14-0"></span>**address-family**

 $\overline{\phantom{a}}$ 

To enter the address family submode for configuring routing protocols, such as Border Gateway Protocol (BGP), Routing Information Protocol (RIP) and static routing, use the **address-family** command in router configuration mode. To disable the address family submode for configuring routing protocols, use the **no** form of this command.

## **VPN-IPv4 unicast**

**address-family vpnv4** [**unicast**]

**no address-family vpnv4** [**unicast**]

### **IPv4 unicast**

**address-family ipv4** [**unicast**]

**no address-family ipv4** [**unicast**]

**IPv4 unicast with CE router**

**address-family ipv4** [**unicast**] **vrf** *vrf-name*

**no address-family ipv4** [**unicast**] **vrf** *vrf-name*

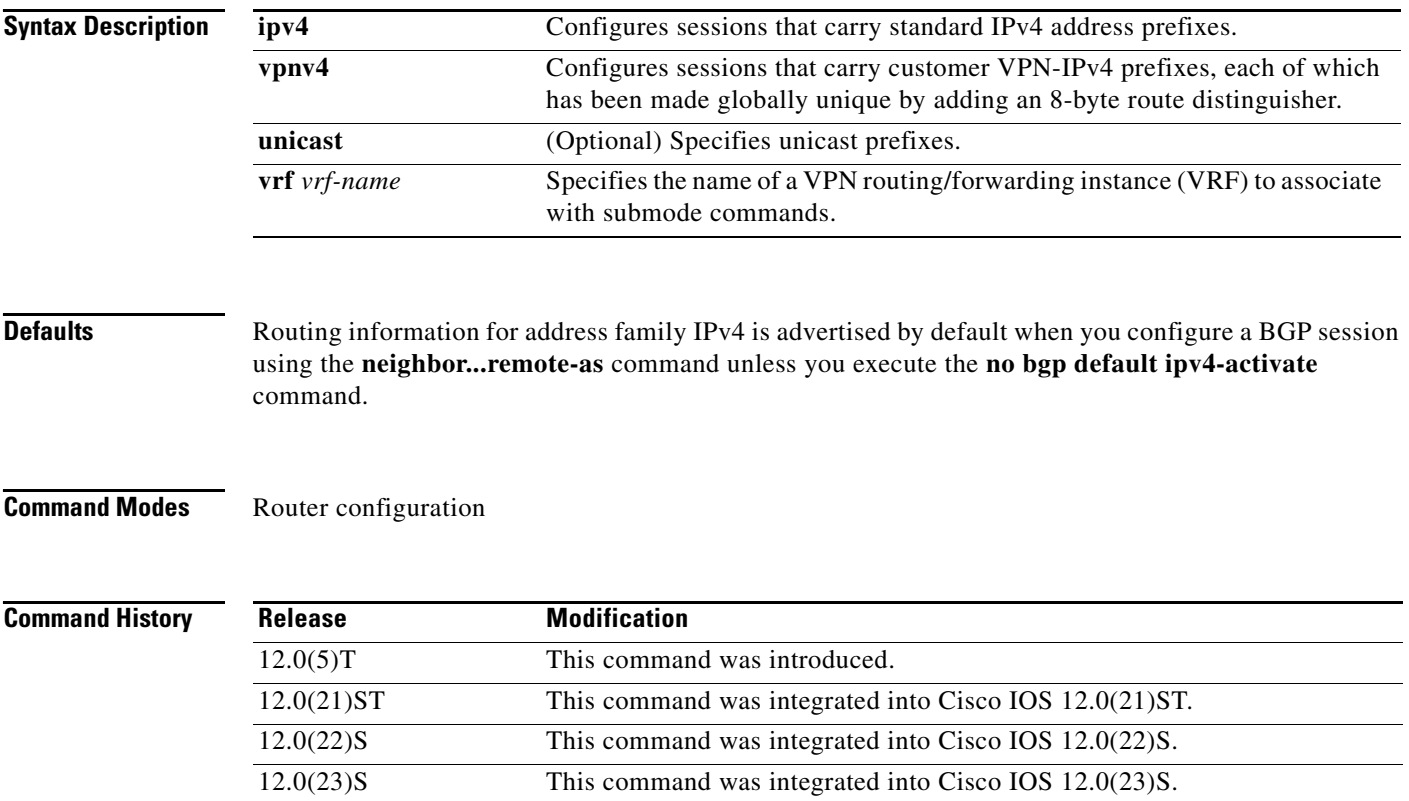

Ι

**Usage Guidelines** Using the **address-family** command puts you in address family configuration submode (prompt: (config-router-af)# ). Within this submode, you can configure address-family specific parameters for routing protocols, such as BGP, that can accommodate multiple Layer 3 address families. To leave address family configuration submode and return to router configuration mode, type **exit-address-family**, or simply **exit**. **Examples** The following example shows how to put the router into address family configuration submode for the VPNv4 address family. Within the submode, you can configure advertisement of NLRI for the VPNv4 address family using **neighbor activate** and other related commands: Router(config)# **router bgp 100** Router(config-router)# **address-family vpnv4**  Router(config-router-af)# The following example shows how to put the router into address family configuration submode for the IPv4 address family. Use this form of the command, which specifies a VRF, only to configure routing exchanges between provider edge (PE) and customer edge (CE) devices. This address-family command causes subsequent commands entered in the submode to be executed in the context of VRF vrf2. Router(config)# **router bgp 100** Router(config-router)# **address-family ipv4 unicast vrf vrf2**  Router(config-router-af)# Within the submode, you can use **neighbor activate** and other related commands to accomplish the following: **•** Configure advertisement of IPv4 NLRI between the PE and CE routers. • Configure translation of the IPv4 NLRI (that is, translate IPv4 into VPNv4 for NLRI received from the CE, and translate VPNv4 into IPv4 for NLRI to be sent from the PE to the CE). **•** Enter the routing parameters that apply to this VRF. **Related Commands Command Command Description** 

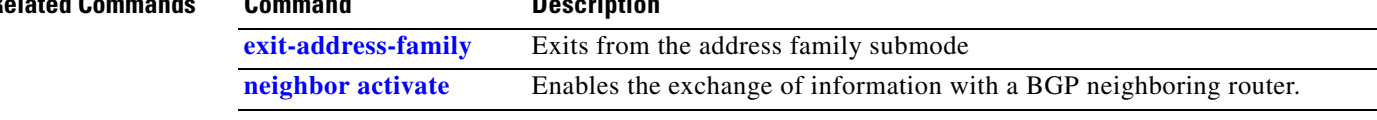

# <span id="page-16-0"></span>**clear ip route vrf**

 $\mathbf{I}$ 

To remove routes from the Virtual Private Network (VPN) routing/forwarding (VRF) routing table, use the **clear ip route vrf** command in privileged EXEC mode.

**clear ip route vrf** *vrf-name* {**\*** | *network* [*mask*]}

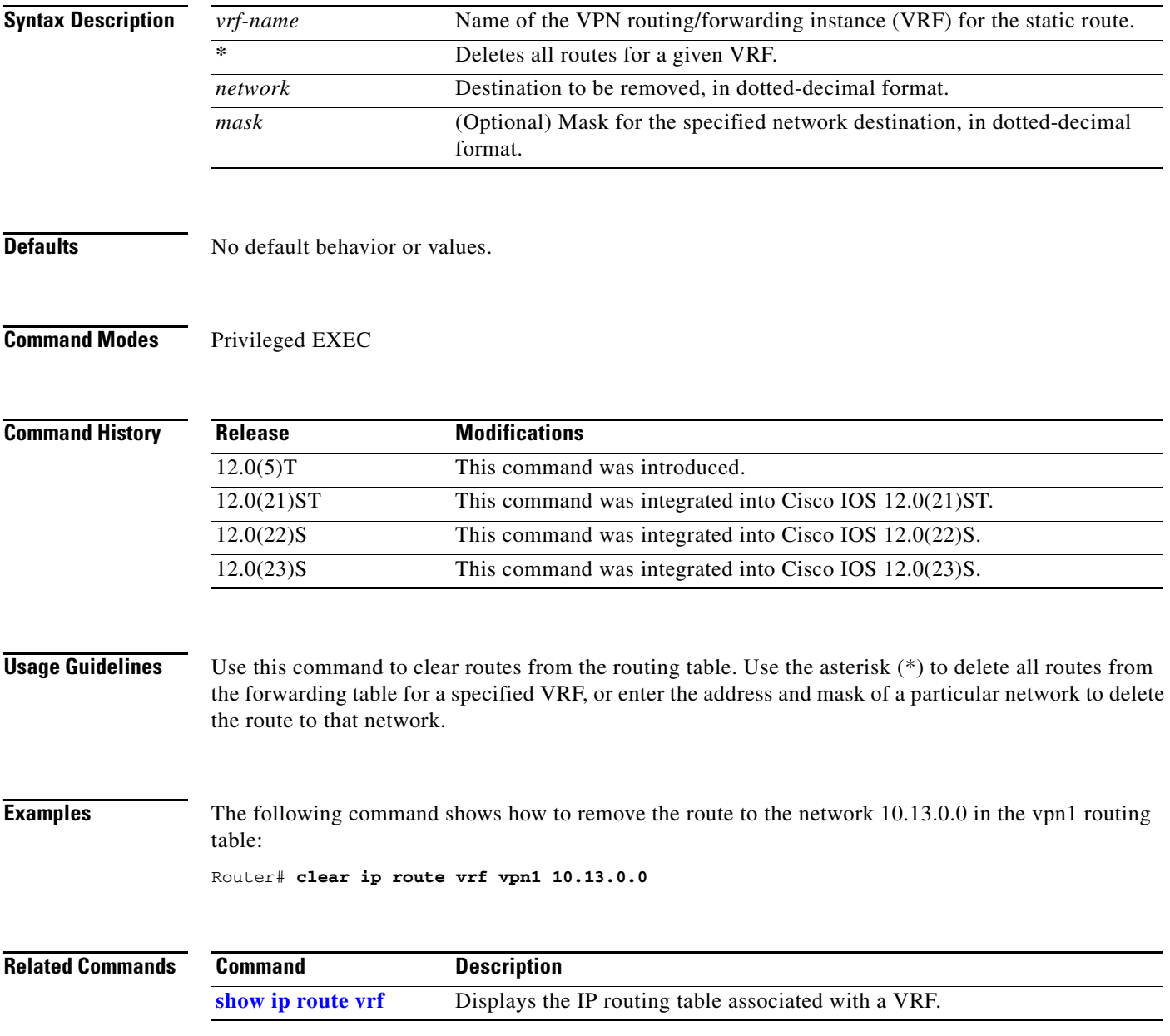

Ι

# <span id="page-17-0"></span>**debug ip bgp**

To display information related to processing Border Gateway Protocol (BGP) routing, use the **debug ip bgp** command in privileged EXEC mode. To disable the display of BGP information, use the **no** form of this command.

**debug ip bgp** [*A.B.C.D.* **| dampening | events | in | keepalives | out | updates | vpnv4**]

**no debug ip bgp** [*A.B.C.D.* **| dampening | events | in | keepalives | out | updates | vpnv4**]

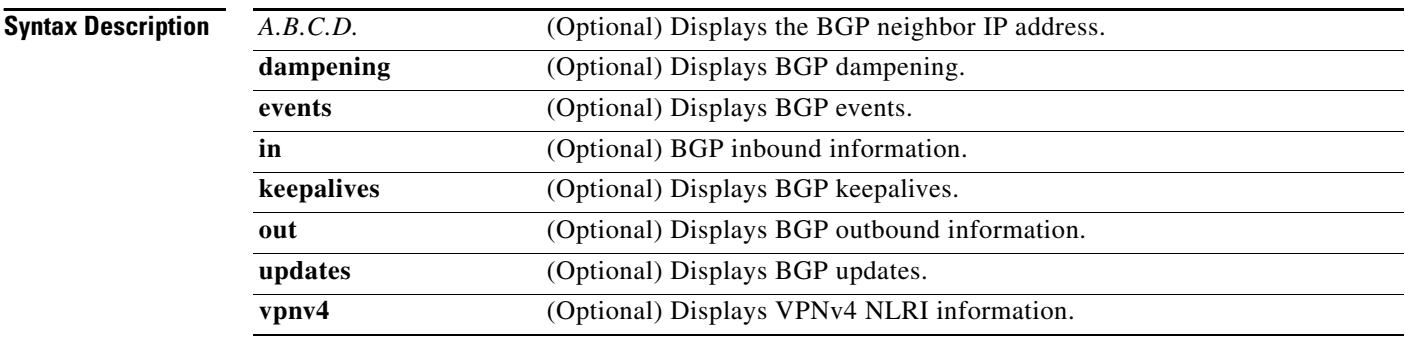

## **Defaults** No default behavior or values.

**Command Modes** Privileged EXEC

**Command History Release Modification** 12.0(5)T This command was introduced. 12.0(21)ST This command was integrated into Cisco IOS 12.0(21)ST. 12.0(22)S This command was integrated into Cisco IOS 12.0(22)S. 12.0(23)S This command was integrated into Cisco IOS 12.0(23)S.

**Examples** The following example displays the output from this command:

### Router# **debug ip bgp vpnv4**

03:47:14:vpn:bgp\_vpnv4\_bnetinit:100:2:58.0.0.0/8 03:47:14:vpn:bnettable add:100:2:58.0.0.0 / 8 03:47:14:vpn:bestpath\_hook route\_tag\_change for vpn2:58.0.0.0/255.0.0.0(ok) 03:47:14:vpn:bgp\_vpnv4\_bnetinit:100:2:57.0.0.0/8 03:47:14:vpn:bnettable add:100:2:57.0.0.0 / 8 03:47:14:vpn:bestpath\_hook route\_tag\_change for vpn2:57.0.0.0/255.0.0.0(ok) 03:47:14:vpn:bgp\_vpnv4\_bnetinit:100:2:14.0.0.0/8 03:47:14:vpn:bnettable add:100:2:14.0.0.0 / 8 03:47:14:vpn:bestpath\_hook route\_tag\_chacle ip bgp \*nge for vpn2:14.0.0.0/255.0.0.0(ok)

a ka

# <span id="page-18-0"></span>**exit-address-family**

To exit from the address family submode, use the **exit-address-family** command in address family submode.

### **exit-address-family**

- **Syntax Description** This command has no arguments or keywords.
- **Defaults** No default behavior or values.
- **Command Modes** Address family submode

 $\overline{\phantom{a}}$ 

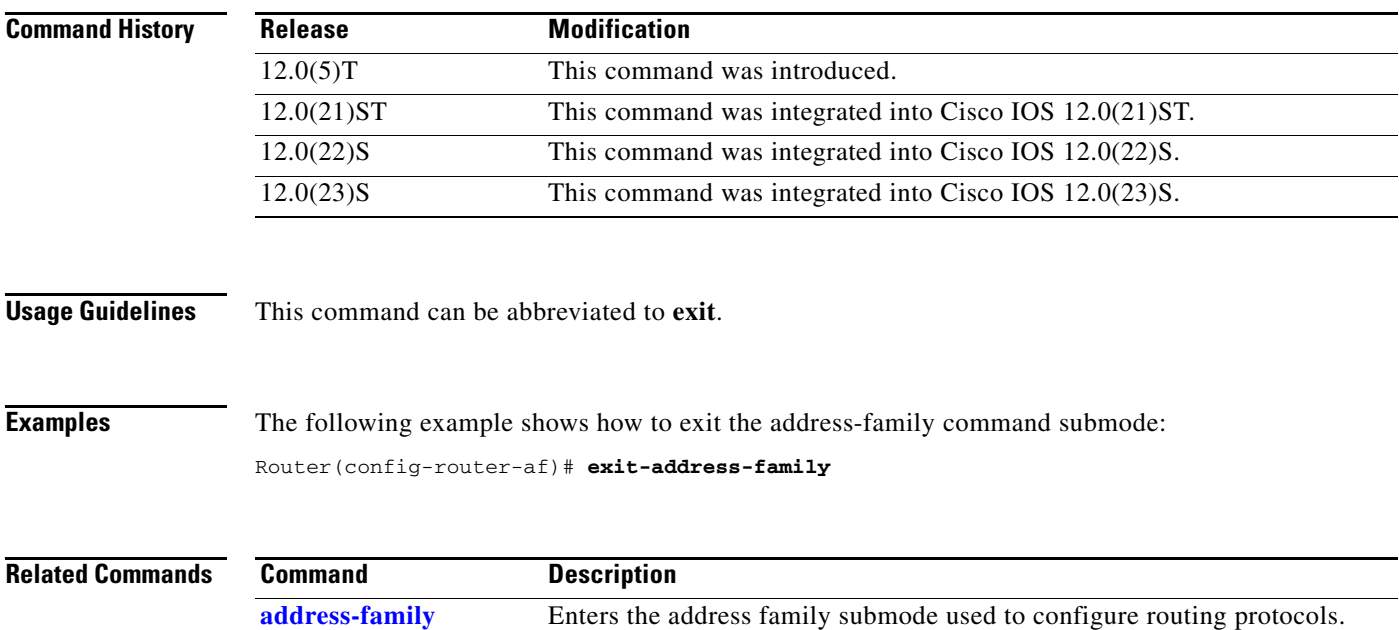

 $\mathsf I$ 

# <span id="page-19-0"></span>**import map**

To configure an import route map for a Virtual Private Network (VPN) routing/forwarding instance (VRF), use the **import map** command in VRF submode.

**import map** *route-map*

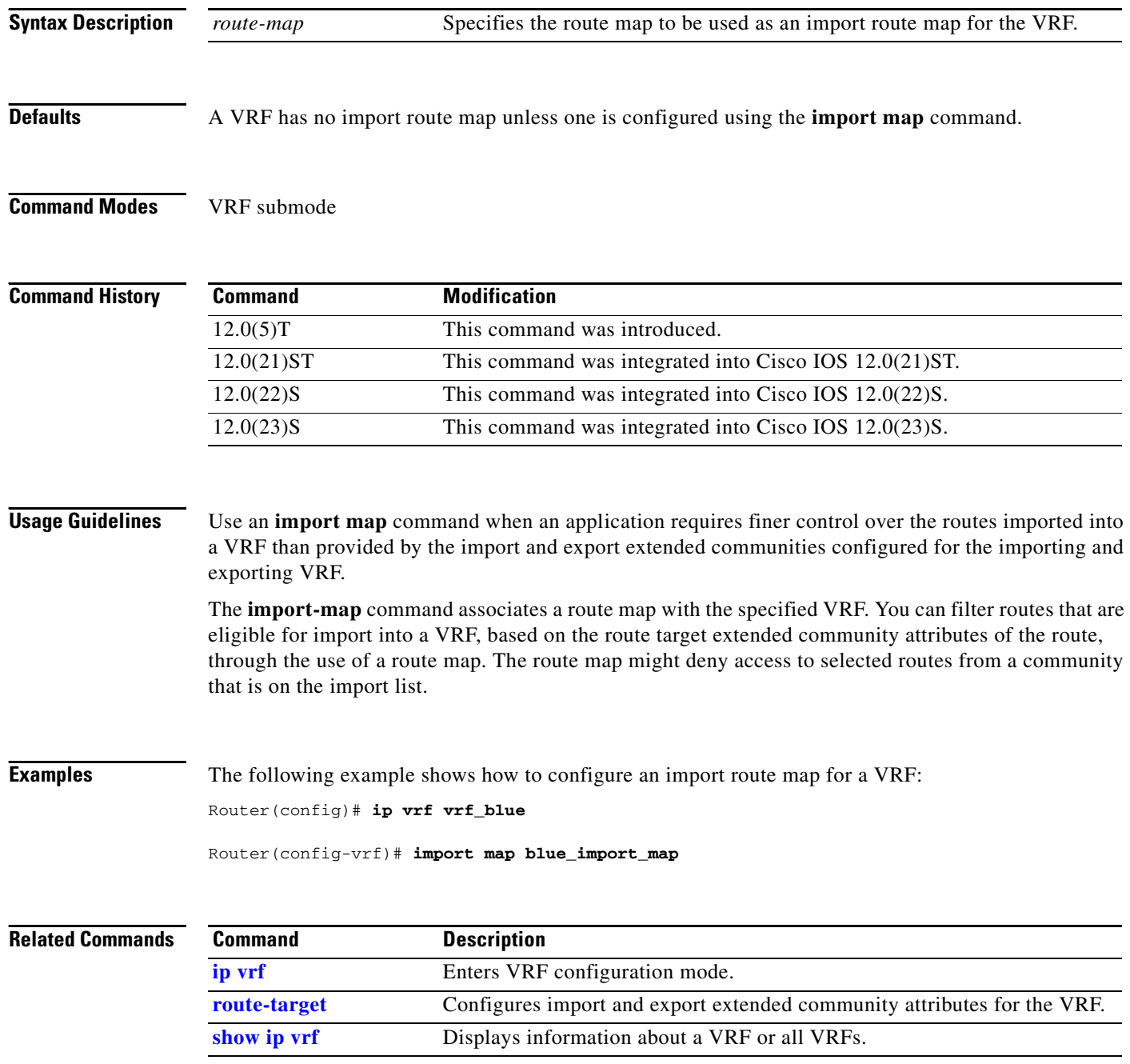

 $\blacksquare$ 

# <span id="page-20-0"></span>**ip route static inter-vrf**

 $\overline{\phantom{a}}$ 

To allow static routes to point to Virtual Private Network (VPN) routing/forwarding (VRF) interfaces in VRFs other than those to which the static route belongs, use the **ip route static inter-vrf** command in global configuration mode. To prevent static routes from pointing to VRF interfaces in VRFs to which they do not belong, use the **no** form of this command.

**ip route static inter-vrf** 

**no ip route static inter-vrf** 

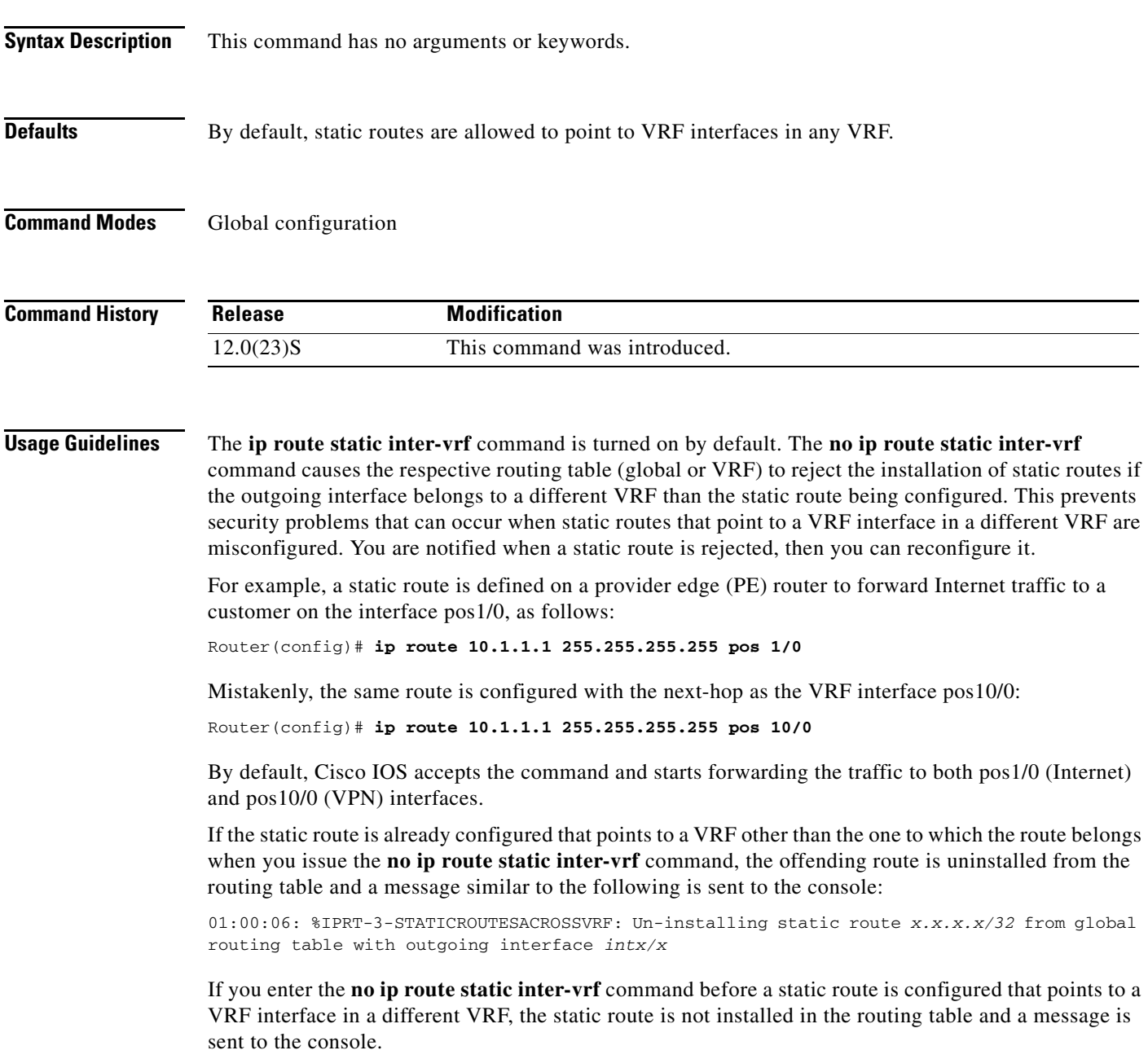

Ι

In the following example, configuring the **no ip route static inter-vrf** command prevents traffic from following an unwanted path. A VRF static route points to a global interface or any other VRF interface as shown in the following **ip route vrf** commands:

• Interface ser1/0.0 is a global interface:

Router(config)# **ip route vrf vpn1 10.10.1.1 255.255.255.255 ser1/0.0** 

• Interface ser1/0.1 is in vpn2:

Router(config)# **ip route vrf vpn1 10.10.1.1 255.255.255.255 ser1/0.1**

With the **no ip route static inter-vrf** command configured, these static routes are not installed into the vpn1 routing table because the static routes point to an interface that is not in the same VRF.

If you require a VRF static route to point to a global interface, you can use the **global** keyword with the **ip route vrf** command:

Router(config)# **ip route vrf vpn1 10.12.1.1 255.255.255.255 ser1/0.0 7.0.0.1 global** 

The **global** keyword allows the VRF static route to point to a global interface even when the **no ip route static inter-vrf** command is configured.

**Examples** The following example shows how to prevent static routes that point to VRF interfaces in a different VRF:

Router(config)# **no ip route static inter-vrf**

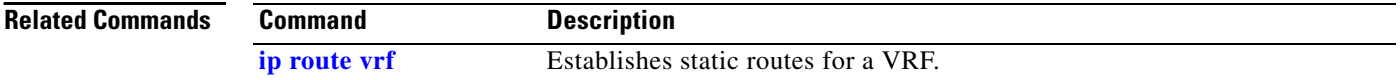

# <span id="page-22-0"></span>**ip route vrf**

To establish static routes for a Virtual Private Network (VPN) routing/forwarding instance (VRF), use the **ip route vrf** command in global configuration mode. To disable static routes, use the **no** form of this command.

- **ip route vrf** *vrf-name prefix mask* [*next-hop-address*] [*interface* {*interface-number*}] [**global**] [*distance*] [**permanent**] [**tag** *tag*]
- **no ip route vrf** *vrf-name prefix mask* [*next-hop-address*] [*interface* {*interface-number*}] [**global**] [*distance*] [**permanent**] [**tag** *tag*]

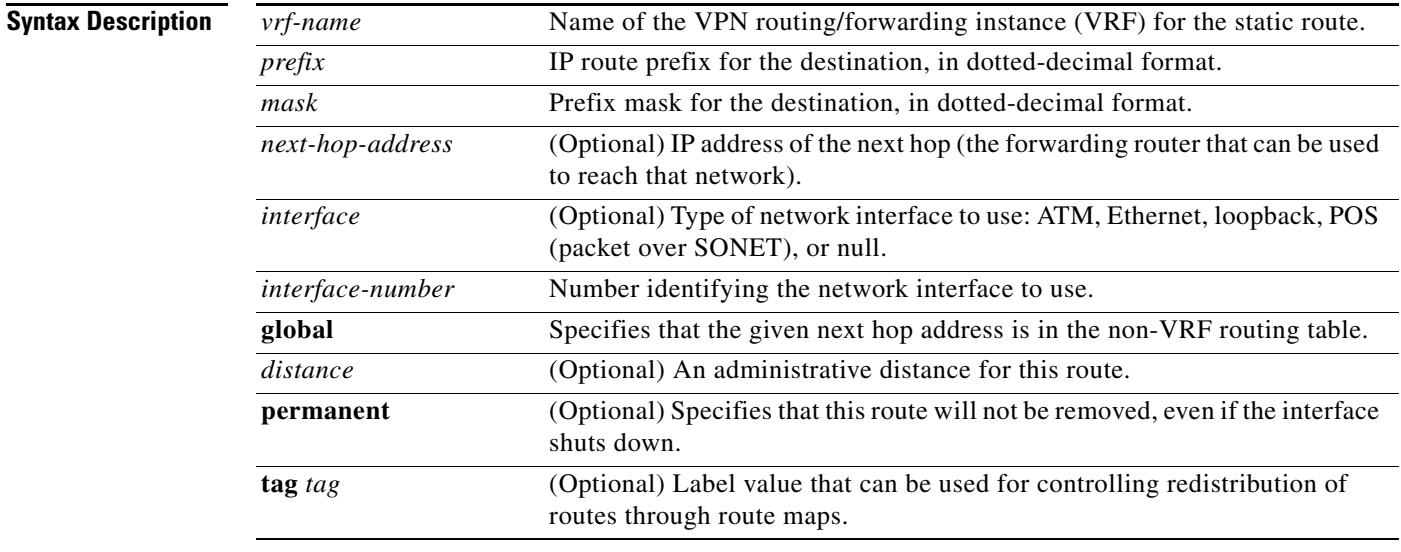

**Defaults** No default behavior or values.

## **Command Modes** Global configuration

### **Command History**

 $\Gamma$ 

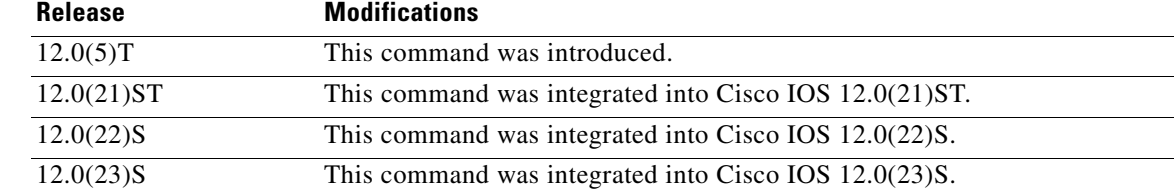

Ι

## **Usage Guidelines** Use a static route when the Cisco IOS software cannot dynamically build a route to the destination. If you specify an administrative distance when you set up a route, you are flagging a static route that can be overridden by dynamic information. For example, Interior Gateway Routing Protocol (IGRP)-derived routes have a default administrative distance of 100. To set a static route to be overridden by an IGRP dynamic route, specify an administrative distance greater than 100. Static routes each have a default administrative distance of 1. Static routes that point to an interface are advertised through Routing Information Protocol (RIP), IGRP, and other dynamic routing protocols, regardless of whether the routes are redistributed into those routing protocols. That is, static routes configured by specifying an interface lose their static nature when installed into the routing table. However, if you define a static route to an interface not defined in a network command, no dynamic routing protocols advertise the route unless a redistribute static command is specified for these protocols. **Examples** The following command shows how to reroute packets addressed to network 137.23.0.0 in VRF vpn3 to router 131.108.6.6: Router(config)# **ip route vrf vpn3 137.23.0.0 255.255.0.0 131.108.6.6 Related Commands Command Description**

**[show ip route vrf](#page-39-0)** Displays the IP routing table associated with a VRF.

 $\mathbf{I}$ 

<span id="page-24-0"></span>To configure a Virtual Private Network (VPN) routing/forwarding (VRF) routing table, use the **ip vrf**  command in global configuration mode. To remove a VRF routing table, use the **no** form of this command.

**ip vrf** *vrf-name* 

**no ip vrf** *vrf-name*

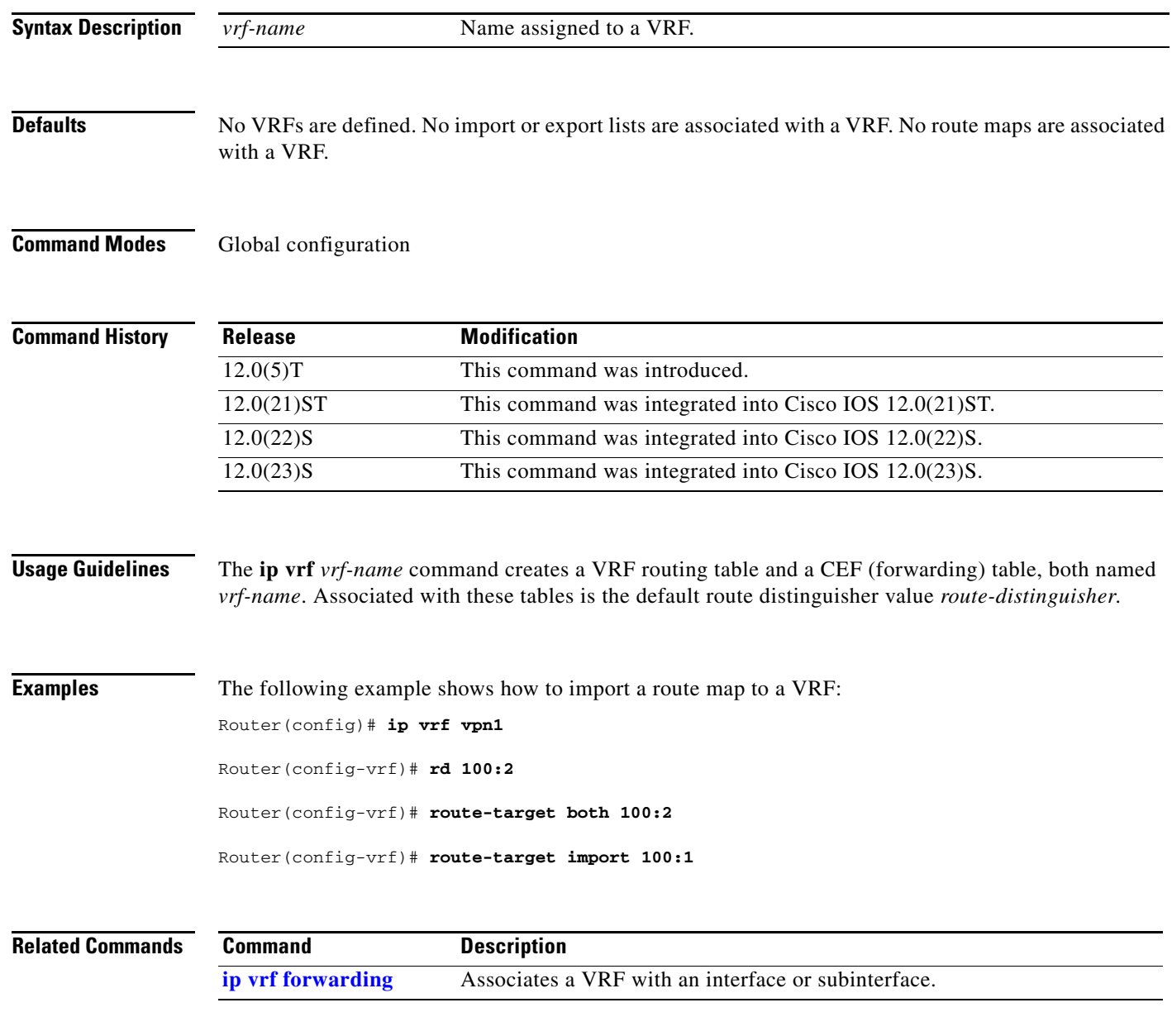

 $\mathsf I$ 

# <span id="page-25-0"></span>**ip vrf forwarding**

To associate a Virtual Private Network (VPN) routing/forwarding instance (VRF) with an interface or subinterface, use the **ip vrf forwarding** command in interface configuration mode. To disassociate a VRF, use the **no** form of this command.

**ip vrf forwarding** *vrf-name*

**no ip vrf forwarding** *vrf-name*

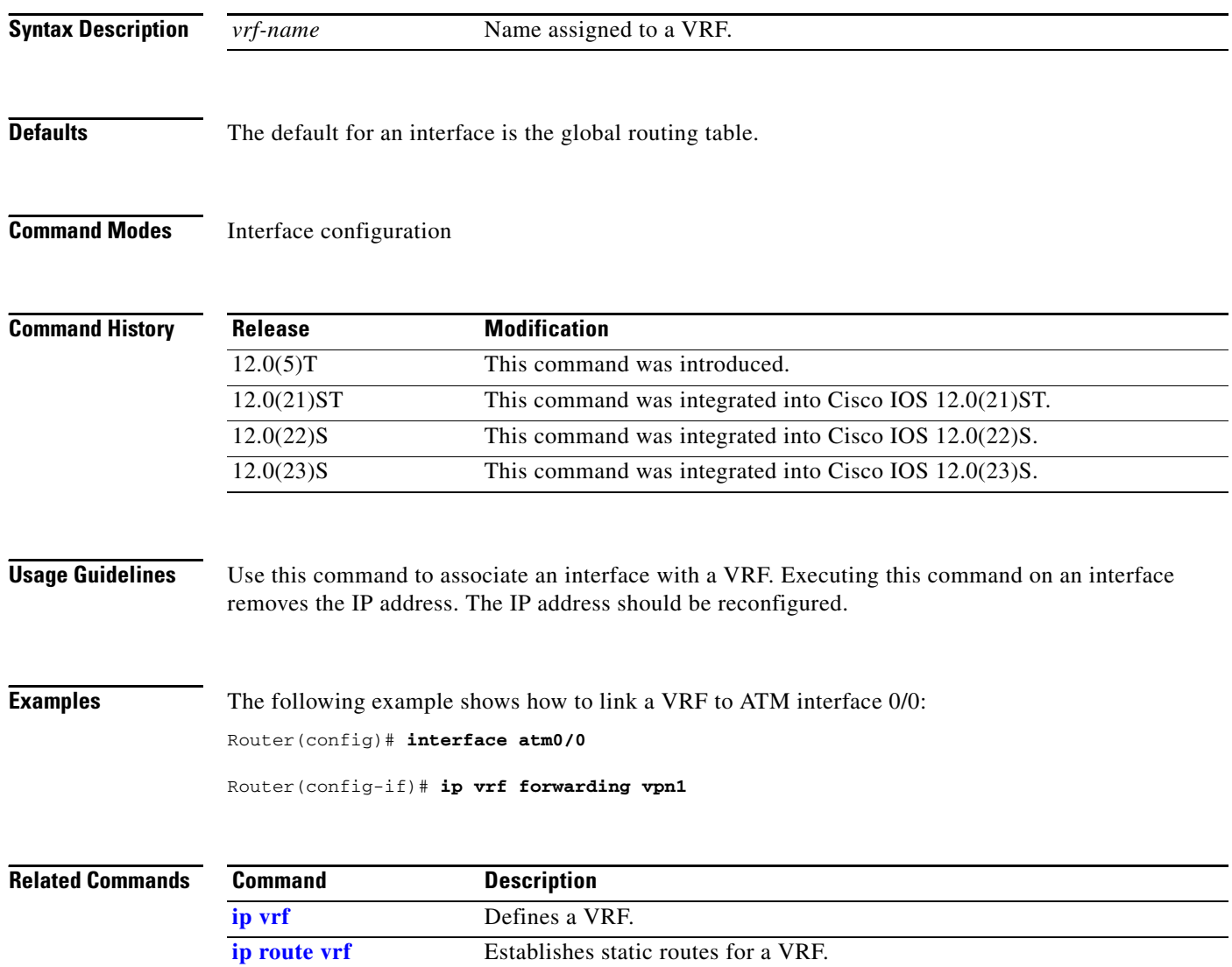

۰

a ka

# <span id="page-26-0"></span>**neighbor activate**

 $\overline{\phantom{a}}$ 

To enable the exchange of information with a Border Gateway Protocol (BGP) neighboring router, use the **neighbor activate** command in router configuration mode. To disable the exchange of an address with a neighboring router, use the **no** form of this command.

**neighbor** {*ip-address | peer-group-name*} **activate**

**no neighbor** {*ip-address | peer-group-name*} **activate**

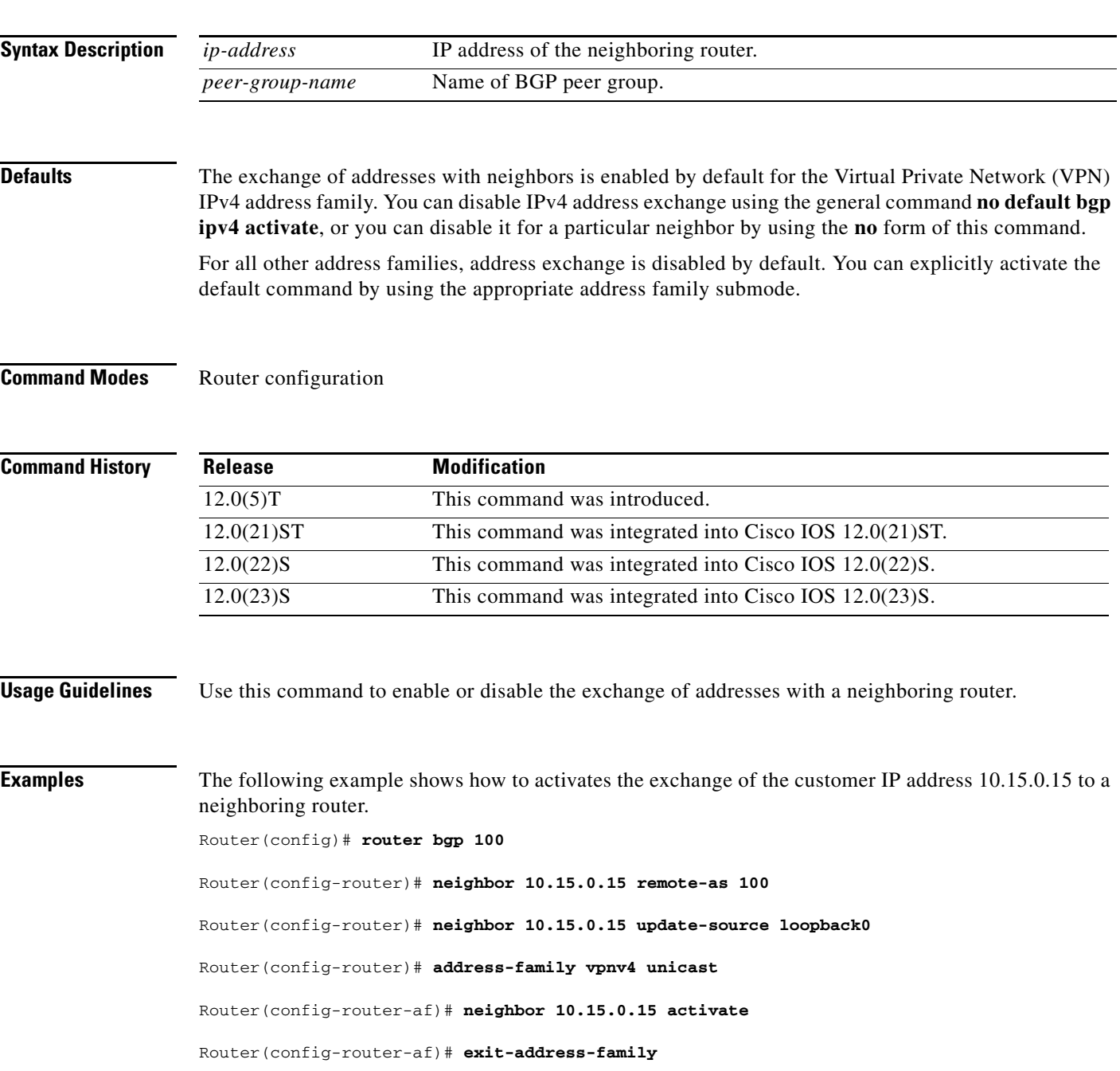

 $\mathsf I$ 

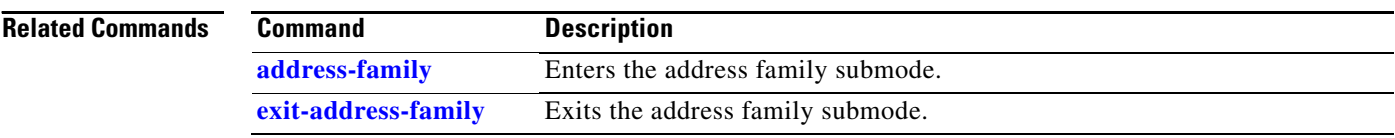

# <span id="page-28-0"></span>**rd**

To create routing and forwarding tables for a Virtual Private Network (VPN) routing/forwarding instance (VRF), use the **rd** command in VRF configuration submode.

**rd** *route-distinguisher*

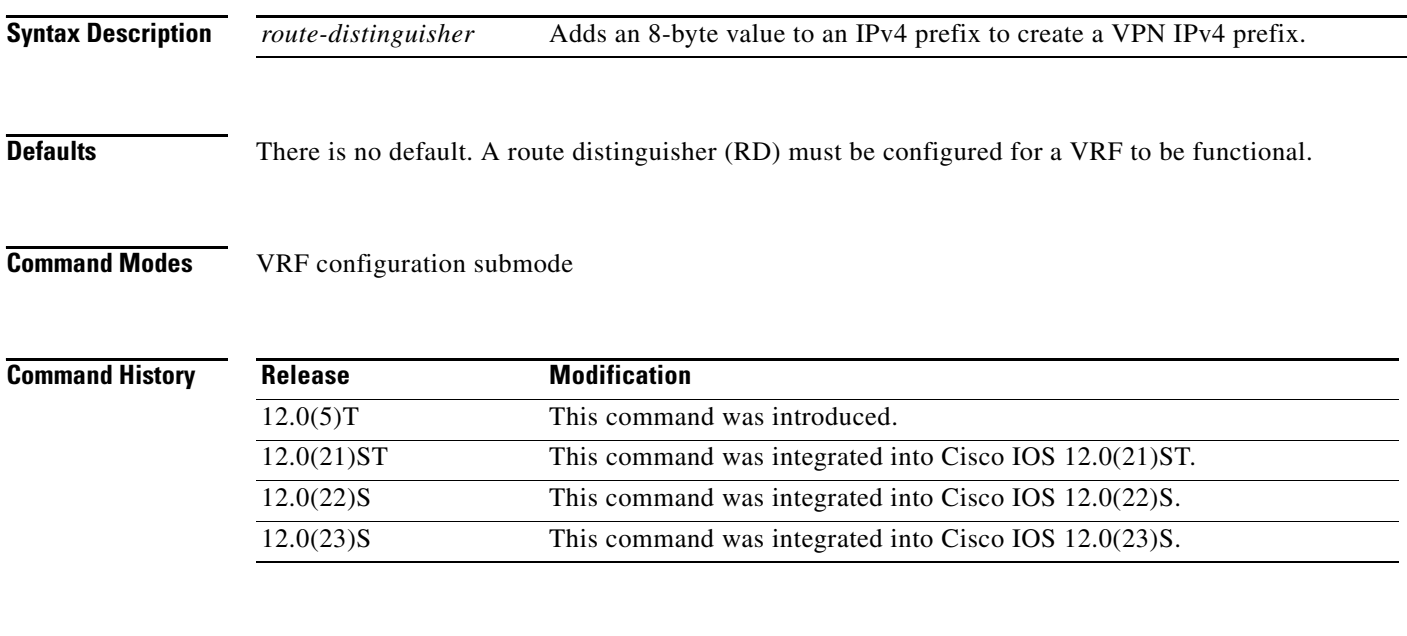

 $\Gamma$ 

**Usage Guidelines** An RD creates routing and forwarding tables and specifies the default route distinguisher for a VPN. The RD is added to the beginning of the customer's IPv4 prefixes to change them into globally unique VPN-IPv4 prefixes.

An RD is either

- **•** ASN-related—Composed of an autonomous system number and an arbitrary number.
- **•** IP-address-related—Composed of an IP address and an arbitrary number.

You can enter an RD in either of these formats:

*16-bit AS number*: *your 32-bit number* For example, 101:3

*32-bit IP address*: *your 16-bit number* For example, 192.168.122.15:1

 $\mathsf I$ 

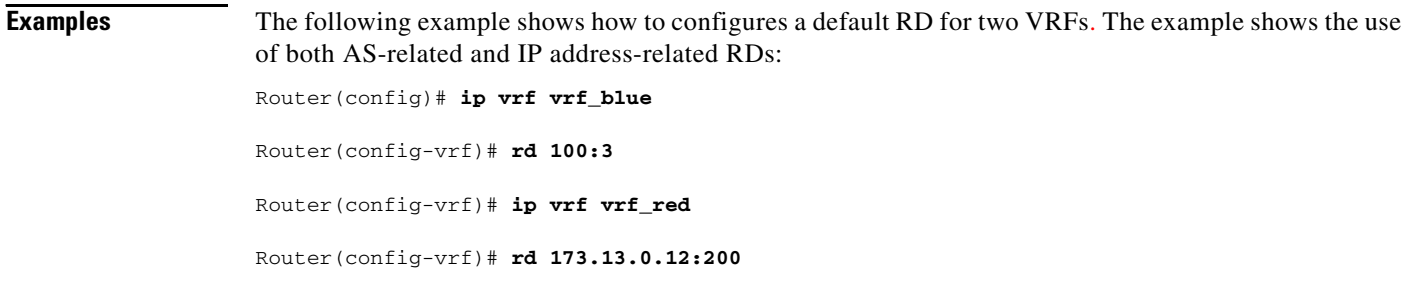

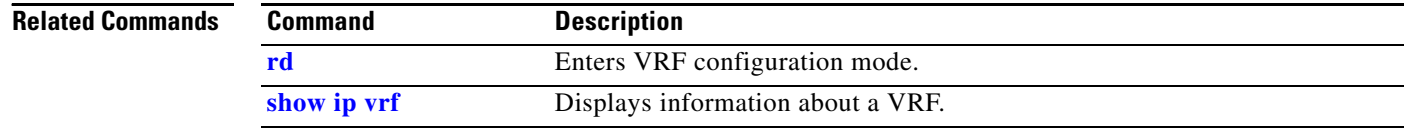

**rd**

## <span id="page-30-0"></span>**route-target**

 $\Gamma$ 

To create a route-target extended community for a Virtual Private Network (VPN) routing/forwarding instance (VRF), use the **route-target** command in VRF configuration submode. To disable the configuration of a route-target community option, use the **no** form of this command.

**route-target** {**import | export | both**} *route-target-ext-community*

**no route-target** {**import | export | both**} *route-target-ext-community*

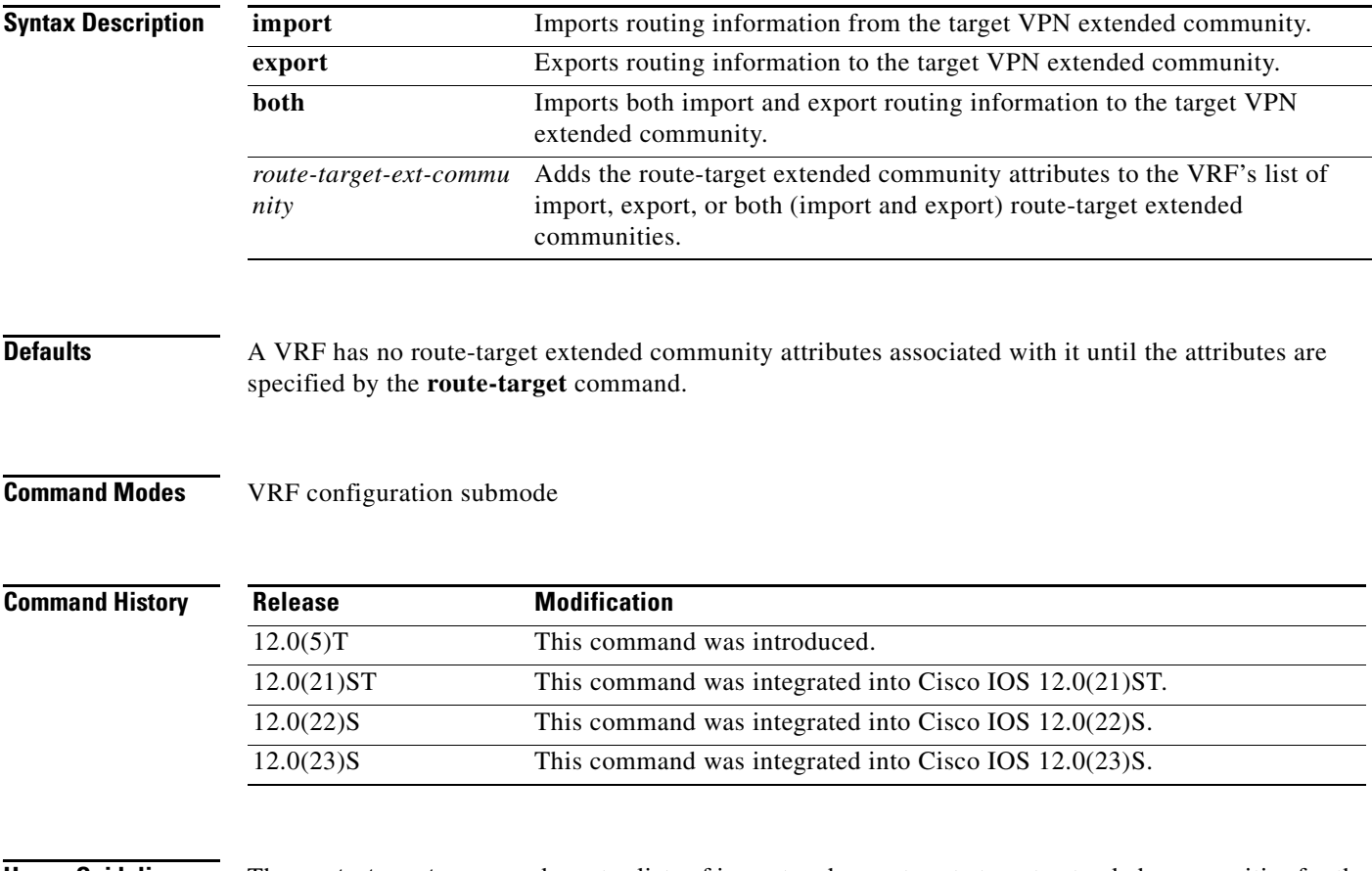

**Usage Guidelines** The **route-target** command creates lists of import and export route target extended communities for the specified VRF. Execute the command one time for each target community. Learned routes that carry a specific route target extended community are imported into all VRFs configured with that extended community as an import route target. Routes learned from a VRF site (for example, by Border Gateway Protocol (BGP), Routing Information Protocol (RIP), or static route configuration) contain export route targets for extended communities configured for the VRF added as route attributes to control the VRFs into which the route is imported.

1

The route-target specifies a target VPN extended community. Like a route-distinguisher, an extended community is composed of either an autonomous system number and an arbitrary number, or an IP address and an arbitrary number. You can enter the numbers in either of these formats:

- **•** *16-bit AS number*: *your 32-bit number* For example, 101:3
- **•** *32-bit IP address*: *your 16-bit number* For example, 192.168.122.15:1

**Examples** The following example shows how to configure route-target extended community attributes for a VRF. The result of the command sequence is that VRF *vrf\_blue* has two export extended communities (1000:1 and 1000:2) and two import extended communities (1000:1 and 173.27.0.130:200).

```
Router(config)# ip vrf vrf_blue
Router(config-vrf)# route-target both 1000:1
Router(config-vrf)# route-target export 1000:2
Router(config-vrf)# route-target import 173.27.0.130:200
```
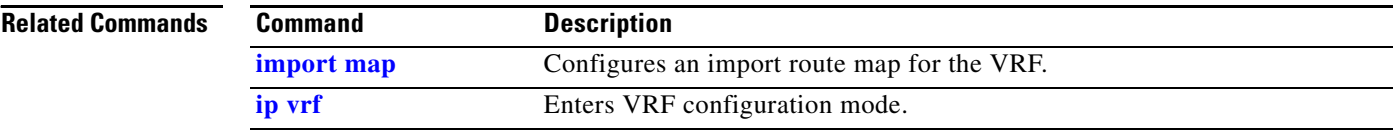

# <span id="page-32-0"></span>**show ip bgp vpnv4**

To display Virtual Private network (VPN) address information from the Border Gateway Protocol (BGP) table, use the **show ip bgp vpnv4** command in privileged EXEC mode.

**show ip bgp vpnv4** {**all | rd** *route-distinguisher* **| vrf** *vrf-name*} [*ip-prefix/length* [**longer-prefixes**] [*output-modifiers*]] [*network-address* [*mask*] [**longer-prefixes**] [*output-modifiers*]] [**cidr-only**] [**community**] [**community-list**] **[dampened-paths**] [**filter-list**] **[flap-statistics**] [**inconsistent-as**] [**neighbors**] [**paths** [*line*]] [**peer-group**] [**quote-regexp**] [**regexp**] [**summary**] [**tags**]

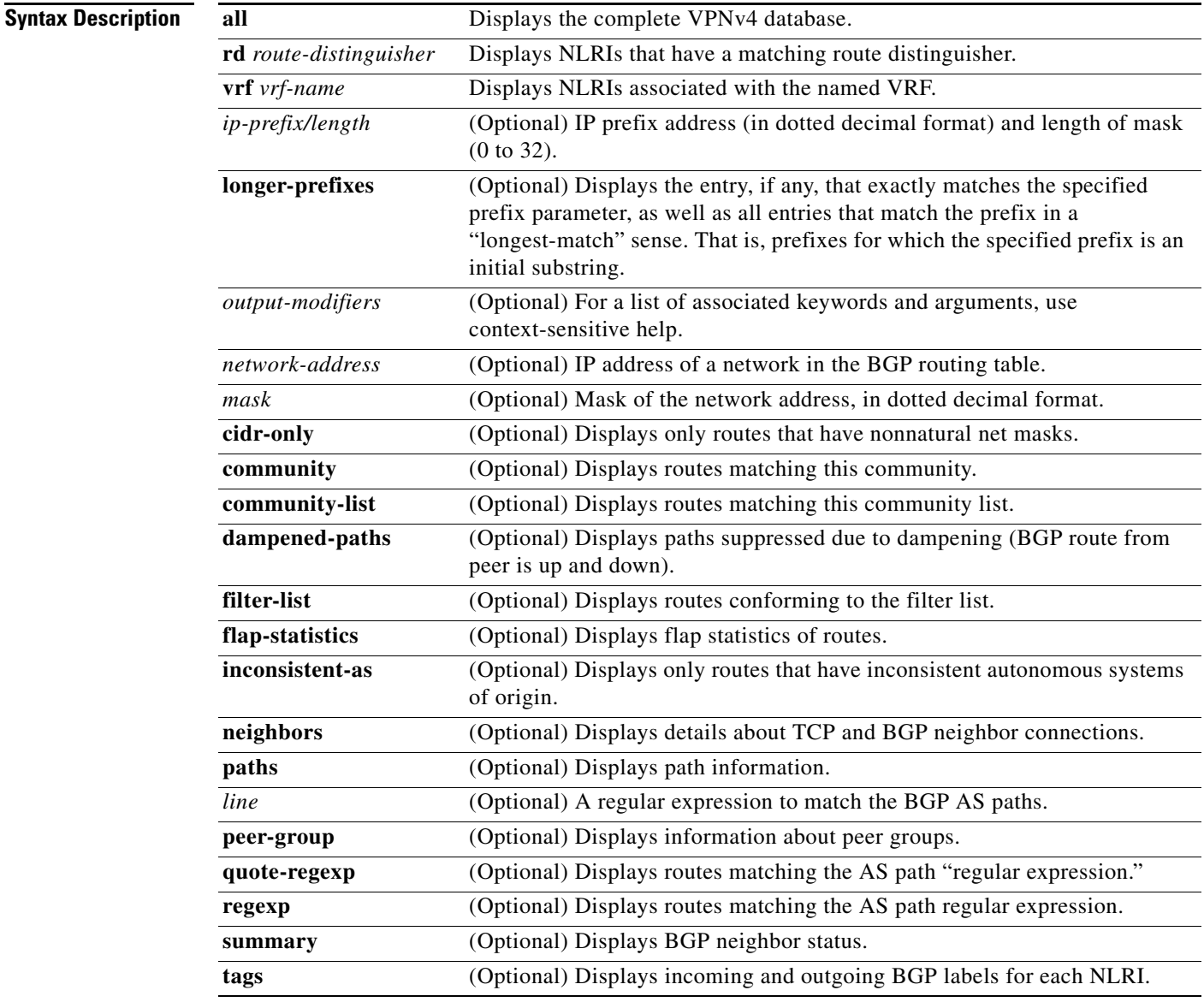

 $\Gamma$ 

**Defaults** No default behavior or values.

ו

### **Command Modes** Privileged EXEC

12.0(22)S This command was integrated into Cisco IOS 12.0(22)S. 12.0(23)S This command was integrated into Cisco IOS 12.0(23)S.

 $12.0(21)$ ST This command was integrated into Cisco IOS 12.0(21)ST.

**Command History**

**Usage Guidelines** Use this command to display VPNv4 information from the BGP database. The **show ip bgp vpnv4 all**  command displays all available VPNv4 information. The **show ip bgp vpnv4 summary** command displays BGP neighbor status.

**Examples** The following example shows output for all available VPNv4 information in a BGP routing table:

Router# **show ip bgp vpnv4 all**

**Release Modification**

12.0(5)T This command was introduced.

BGP table version is 18, local router ID is 14.14.14.14 Status codes: s suppressed, d damped, h history, \* valid, > best, i - internal Origin codes: i - IGP, e - EGP,? - incomplete

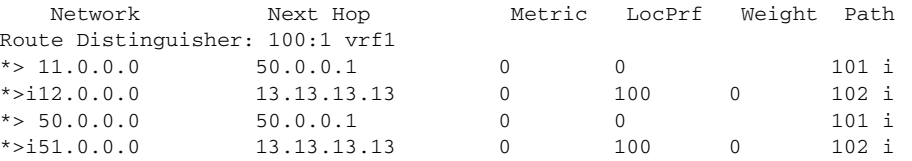

[Table 1](#page-33-0) describes the fields shown in the example.

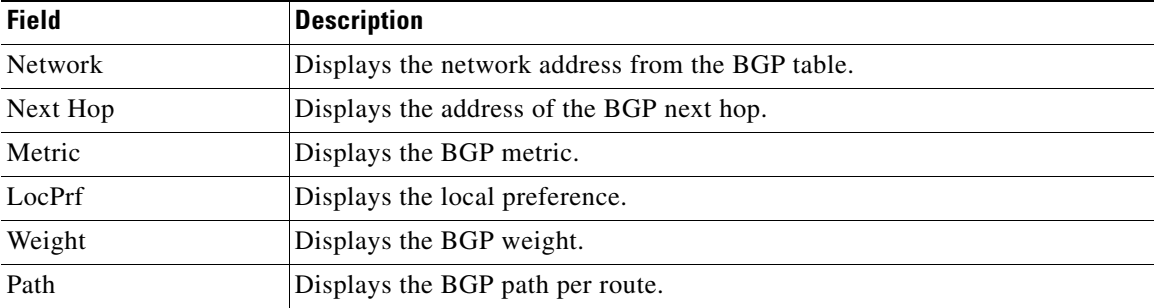

### <span id="page-33-0"></span>*Table 1 show ip bgp vpnv4 Field Descriptions*

The following example shows how to display a table of labels for NLRIs that have a route-distinguisher value of 100:1.

Router# **show ip bgp vpnv4 rd 100:1 tags**

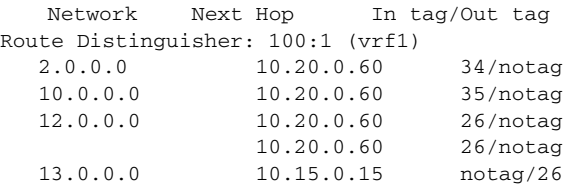

[Table 2](#page-34-0) describes the fields shown in the example.

<span id="page-34-0"></span>*Table 2 show ip bgp vpnv4 rd tags Field Descriptions*

| <b>Field</b> | <b>Description</b>                                      |
|--------------|---------------------------------------------------------|
| Network      | Displays the network address from the BGP table.        |
| Next Hop     | Displays the BGP next hop address.                      |
| In Tag       | Displays the label (if any) assigned by this router.    |
| Out Tag      | Displays the label assigned by the BGP next hop router. |

The following example shows VPNv4 routing entries for the VRF called vrf1.

```
Router# show ip bgp vpnv4 vrf vrf1
```
BGP table version is 18, local router ID is 14.14.14.14 Status codes: s suppressed, d damped, h history, \* valid, > best, i - internal Origin codes: i - IGP, e - EGP,? - incomplete

Network Next Hop Metric LocPrf Weight Path Route Distinguisher: 100:1 (vrf1) \*> 11.0.0.0 50.0.0.1 0 0 101 i \* $>$ i12.0.0.0 13.13.13.13.13 0 100 0 102 i<br>\* $>$  50.0.0.0 50.0.0.1 0 0 101 i  $50.0.0.1$  0 0 101 i \*>i51.0.0.0 13.13.13.13 0 100 0 102 i

[Table 3](#page-34-1) describes the fields shown in the example.

<span id="page-34-1"></span>*Table 3 show ip bgp vpnv4 Field Descriptions*

| <b>Field</b>   | <b>Description</b>                           |
|----------------|----------------------------------------------|
| <b>Network</b> | Displays network address from the BGP table. |
| Next Hop       | Displays address of the BGP next hop.        |
| Metric         | Displays the BGP metric.                     |
| LocPrf         | Displays the local preference.               |
| Weight         | Displays the BGP weight.                     |
| Path           | Displays the BGP path per route.             |

### **Related Commands**

 $\mathbf I$ 

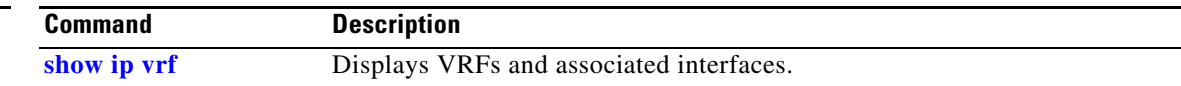

 $\mathbf I$ 

# <span id="page-35-0"></span>**show ip cef vrf**

To display the CEF forwarding table associated with a Virtual Private Network (VPN) routing/forwarding instance (VRF), use the **show ip cef vrf** command in privileged EXEC mode.

**show ip cef vrf** *vrf-name* [*ip-prefix* [*mask* [**longer-prefixes**]] [**detail**] [*output-modifiers*]] [*interface interface-number*] [**adjacency** [*interface interface-number*] [**detail**] [**discard**] [**drop**] [**glean**] [**null**] [**punt**] [*output-modifiers*]] [**detail** [**output-modifiers**]] [**non-recursive** [**detail**] [*output-modifiers*]] [**summary** [*output-modifiers*]] [**traffic** [**prefix-length**] [*output-modifiers*]] [**unresolved** [**detail**] [*output-modifiers*]]

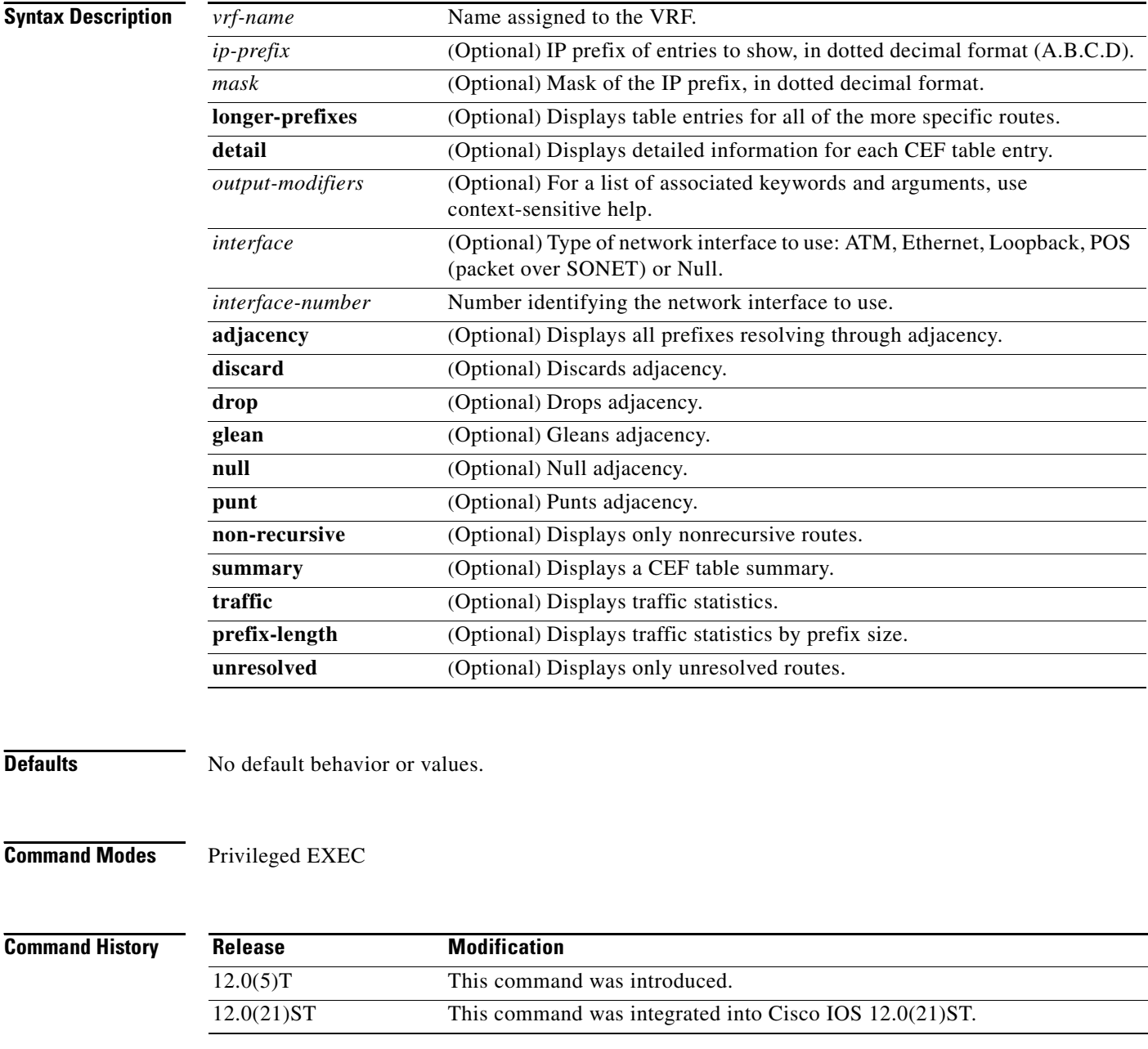

 $\mathsf{L}$ 

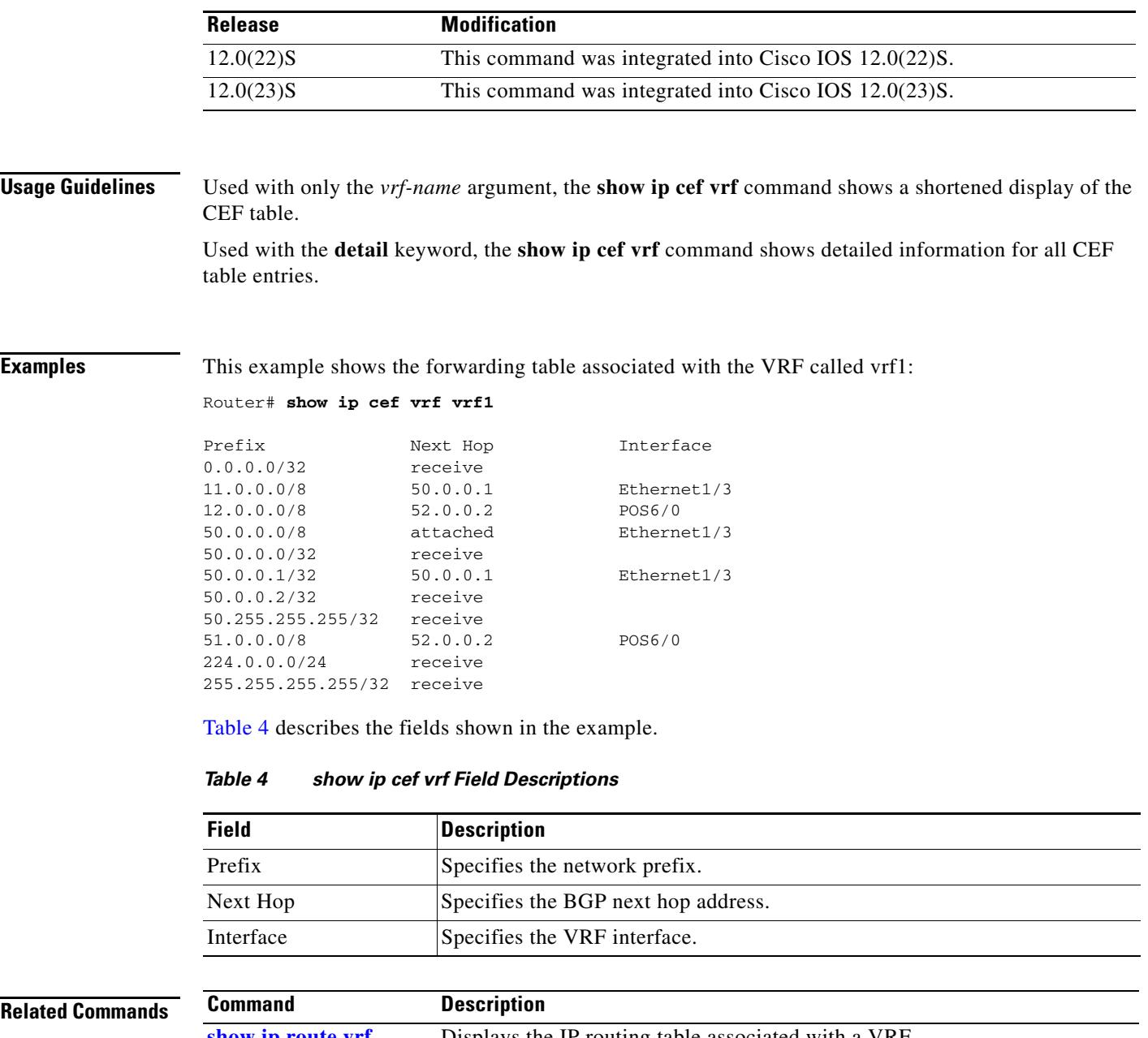

<span id="page-36-0"></span>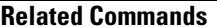

 $\Gamma$ 

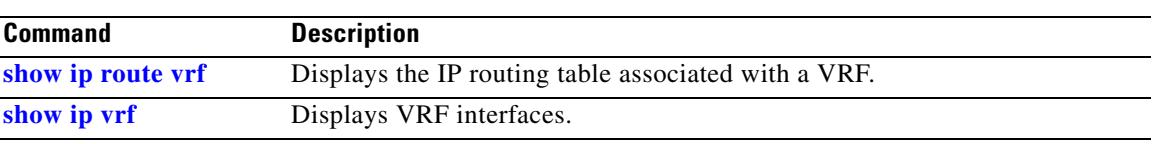

 $\mathsf I$ 

# <span id="page-37-0"></span>**show ip protocols vrf**

To display the routing protocol information associated with a Virtual Private Network (VPN) routing/forwarding instance (VRF), use the **show ip protocols vrf** command in privileged EXEC mode.

**show ip protocols vrf** *vrf-name*

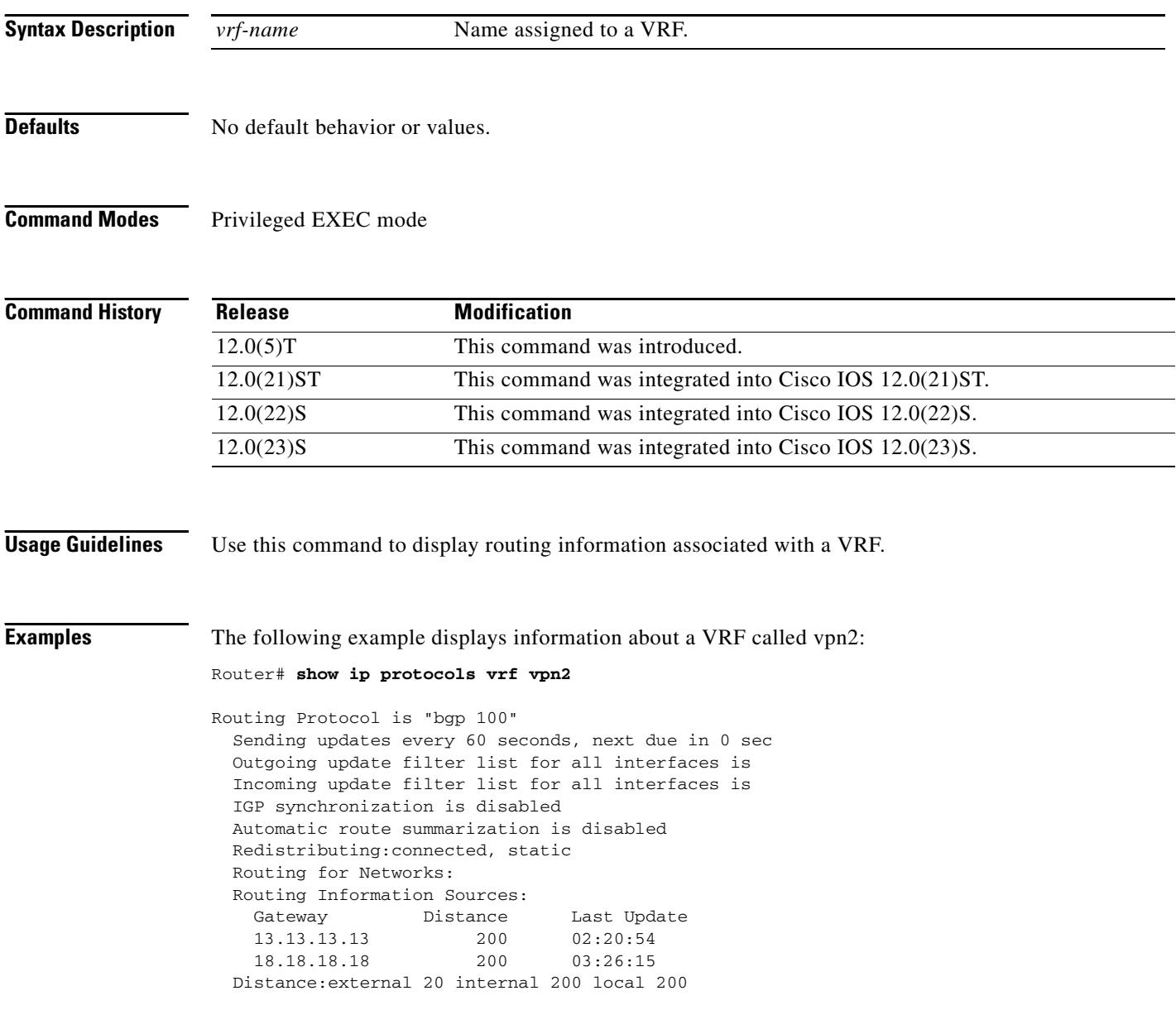

[Table 5](#page-38-0) describes the fields shown in the example.

П

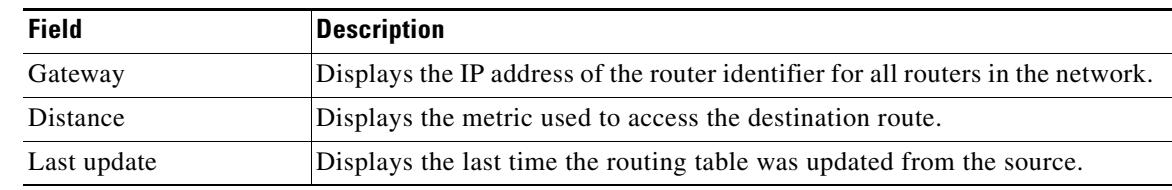

## *Table 5 show ip protocols vrf Field Descriptions*

## **Related Command**

<span id="page-38-0"></span> $\mathsf{l}$ 

 $\mathbf{I}$ 

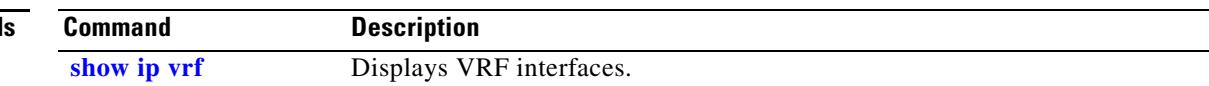

**Syntax Description** 

 $\mathbf I$ 

# <span id="page-39-0"></span>**show ip route vrf**

To display the IP routing table associated with a Virtual Private Network (VPN) routing/forwarding instance (VRF), use the **show ip route vrf** command in privileged EXEC mode.

**show ip route vrf** *vrf-name* [**connected**] [*protocol* [*as-number*] [*tag*] [*output-modifiers*]] [**list** *number* [*output-modifiers*]] [**profile**] [**static** [*output-modifiers*]] [**summary** [*output-modifiers*]] [**supernets-only** [*output-modifiers*]] [**traffic-engineering** [*output-modifiers*]]

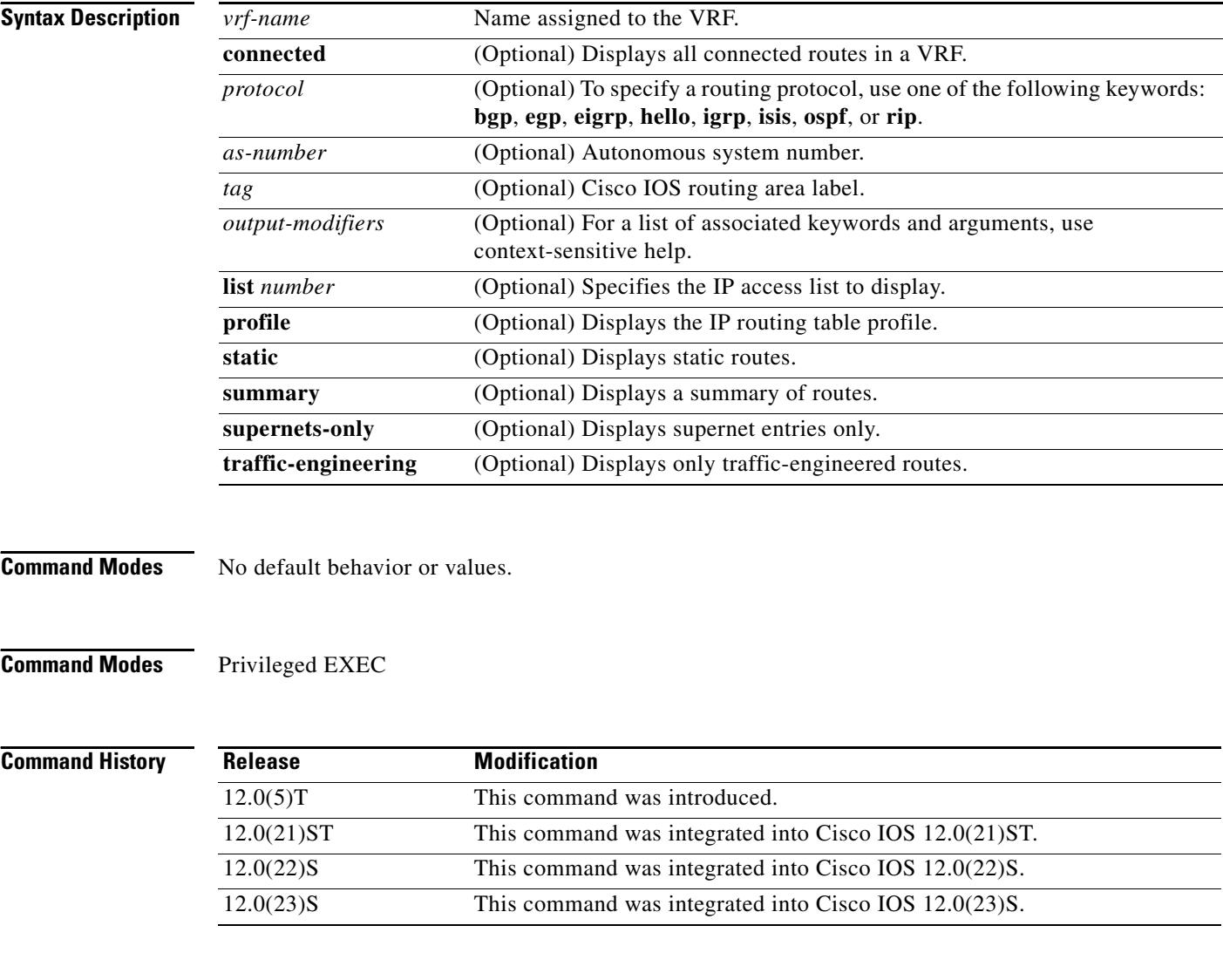

**Usage Guidelines** This command displays specified information from the IP routing table of a VRF.

 $\mathsf{L}$ 

 $\mathbf{I}$ 

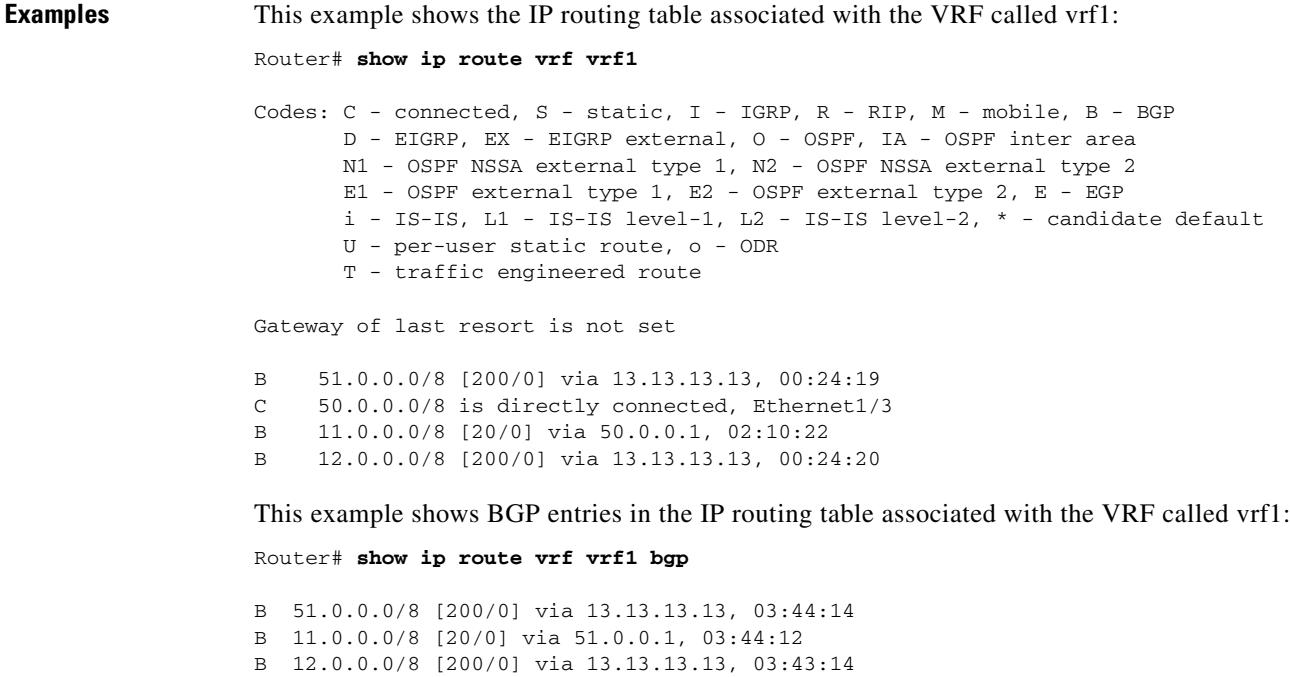

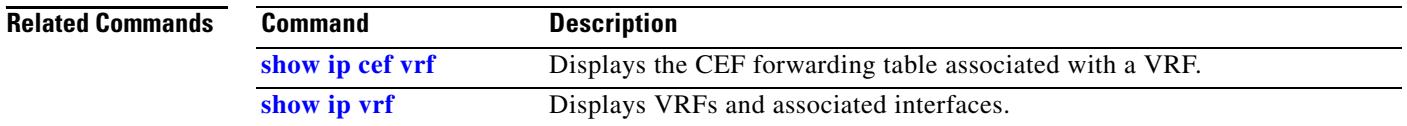

 $\mathsf I$ 

# <span id="page-41-0"></span>**show ip vrf**

To display the set of defined Virtual Private Network (VPN) routing/forwarding instances (VRF) and associated interfaces, use the **show ip vrf** command in privileged EXEC mode.

**show ip vrf** [{**brief | detail** | **interfaces**}] [*vrf-name*] [*output-modifiers*]

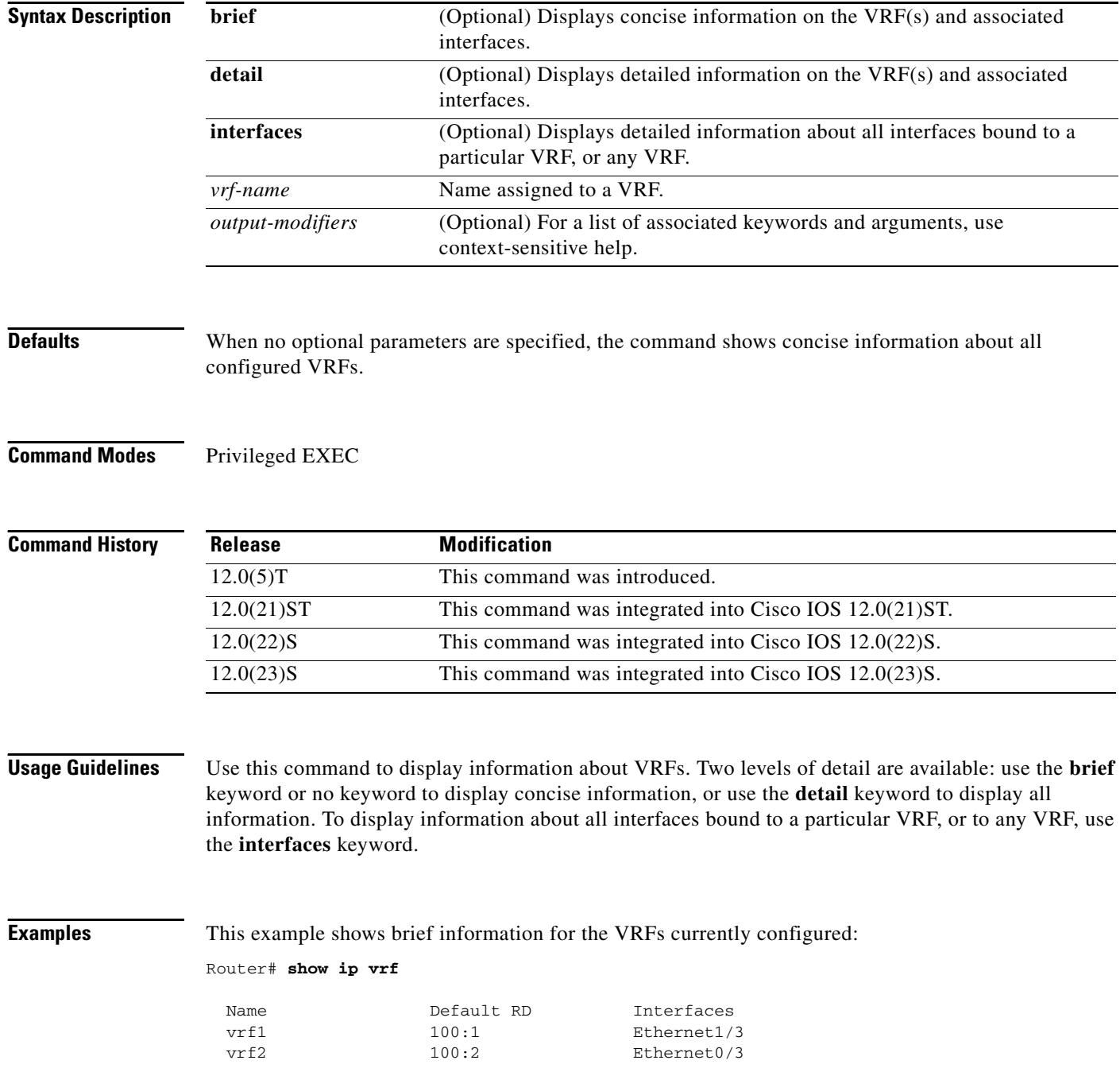

П

[Table 6](#page-42-0) describes the fields shown in the example.

<span id="page-42-0"></span>*Table 6 show vrf Field Descriptions*

| <b>Field</b> | Description                                |
|--------------|--------------------------------------------|
| Name         | Specifies the VRF name.                    |
| Default RD   | Specifies the default route distinguisher. |
| Interfaces   | Specifies the network interfaces.          |

This example shows detailed information for the VRF called vrf1:

### Router# **show ip vrf detail vrf1**

```
VRF vrf1; default RD 100:1
 Interfaces:
  Ethernet1/3
 Connected addresses are in global routing table
 Export VPN route-target communities
  RT:100:1
  Import VPN route-target communities
  RT:100:1
 No import route-map
```
[Table 7](#page-42-1) describes the fields shown in this example.

### <span id="page-42-1"></span>*Table 7 show ip vrf detail Field Descriptions*

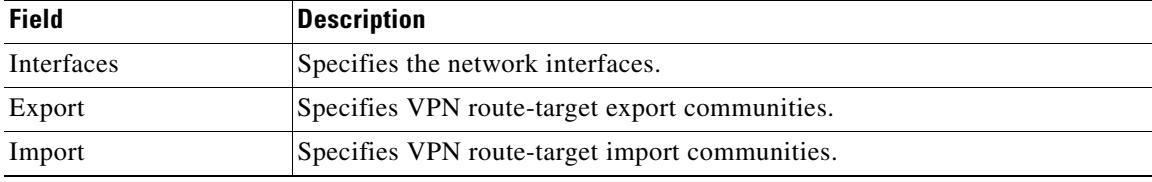

This example shows the interfaces bound to a particular VRF:

router# **show ip vrf interfaces**

 $\Gamma$ 

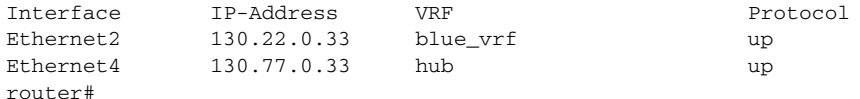

[Table 8](#page-42-2) describes the fields shown in the example.

### <span id="page-42-2"></span>*Table 8 show ip vrf interfaces Field Descriptions*

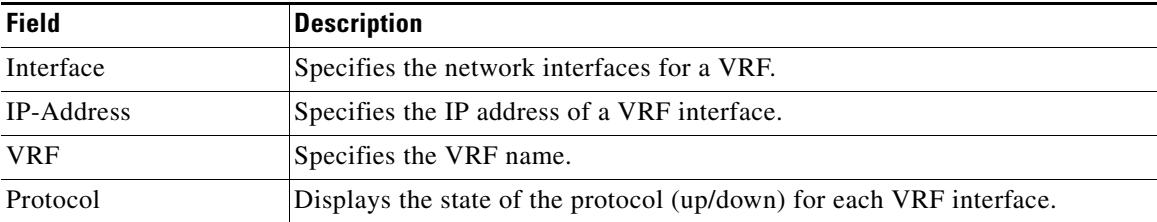

 $\mathsf I$ 

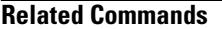

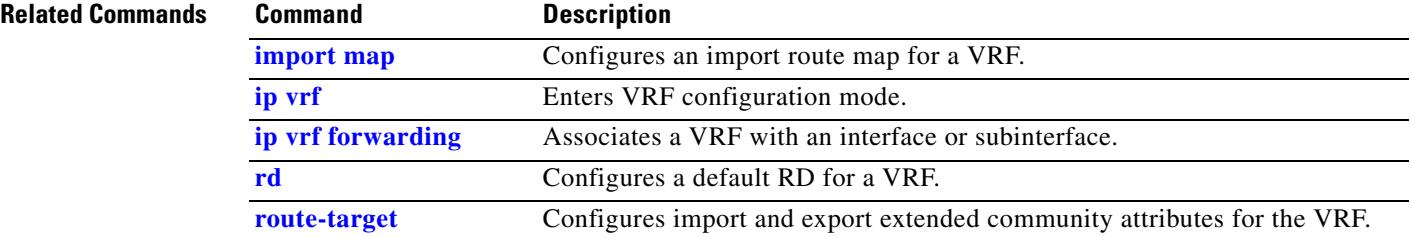

 $\Gamma$ 

# <span id="page-44-0"></span>**show tag-switching forwarding vrf**

To display label forwarding information for advertised Virtual Private Network (VPN) routing/forwarding (VRF) routes, use the **show tag-switching forwarding vrf** command in privileged EXEC mode. To disable the display of label forwarding information, use the **no** form of this command.

**show tag-switching forwarding vrf** *vrf-name* [*ip-prefix/length* [*mask*]] [**detail**] [*output-modifiers*]

**no show tag-switching forwarding vrf** *vrf-name* [*ip-prefix/length* [*mask*]] [**detail**] [*output-modifiers*]

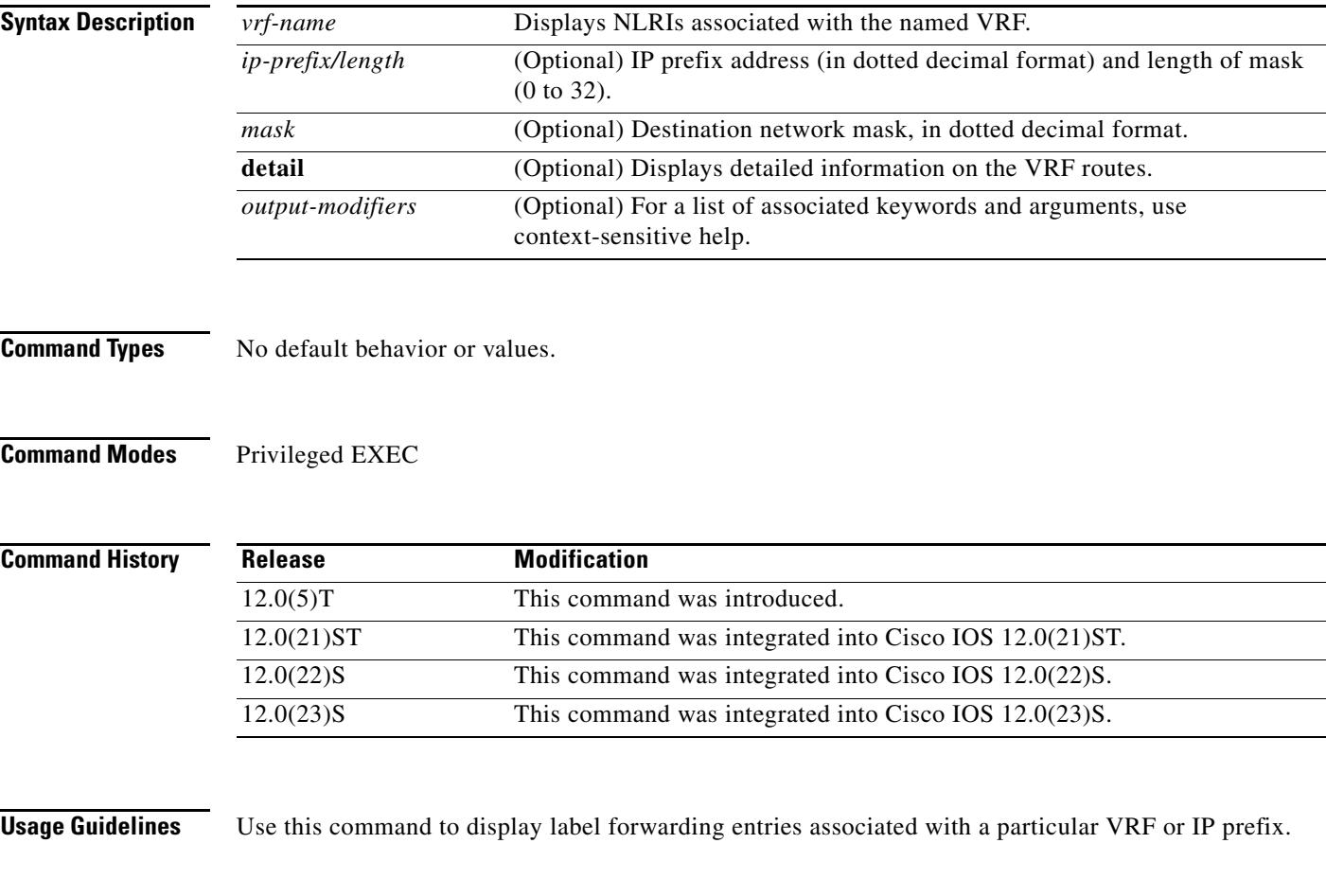

**Examples** The following example shows label forwarding entries that correspond to the VRF called vpn1: Router# **show tag-switching forwarding vrf vrf1 detail** 

 $\mathsf I$ 

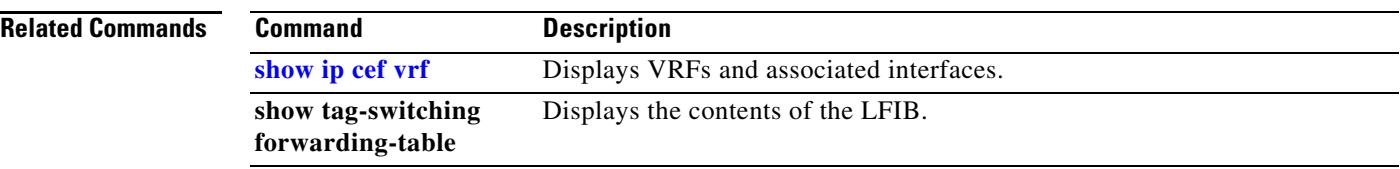

## **Glossary**

**ATM edge LSR**—A router that is connected to the ATM LSR cloud through LSC-ATM interfaces. The ATM edge LSR adds labels to unlabeled packets and strips labels from labeled packets.

**ATM-LSR**—A label switch router with a number of LSC-ATM interfaces. The router forwards the cells among these interfaces using labels carried in the VPI/VCI field.

**BGP**—Border Gateway Protocol. Interdomain routing protocol that exchanges reachability information with other BGP systems. It is defined in RFC 1163.

**CEF**—Cisco Express Forwarding. An advanced Layer 3 IP switching technology. CEF optimizes network performance and scalability for networks with large and dynamic traffic patterns.

**CE router**—Customer edge router. A router that is part of a customer network and that interfaces to a provider edge (PE) router. CE routers are not aware of associated VPNs.

**CoS**—Class of service. A feature that provides scalable, differentiated types of service across an MPLS network.

**GRE**—Generic routing encapsulation. A tunneling protocol developed by Cisco that can encapsulate a wide variety of protocol packet types inside IP tunnels, creating a virtual point-to-point link to Cisco routers at remote points over an IP internetwork. By connecting multiprotocol subnetworks in a single-protocol backbone environment, IP tunneling that uses GRE allows network expansion across a single-protocol backbone environment.

**IGP**—Interior Gateway Protocol. An Internet protocol used to exchange routing information within an autonomous system. Examples of common IBGPs include IGRP, OSPF, and RIP.

**IS-IS**—Intermediate system-to-intermediate system. OSI link-state hierarchical routing protocol in which ISs (routers) exchange routing information based on a single metric to determine network topology.

**label-switched path (LSP)**—A sequence of hops (R0...Rn) in which a packet travels from R0 to Rn through label switching mechanisms. A label-switched path can be established dynamically, based on normal routing mechanisms, or through configuration.

**label-switched path (LSP) tunnel**—A configured connection between two routers, in which MPLS is used to carry the packet.

**LSA**—Link-state advertisement. A broadcast packet used by link-state protocols. The LSA contains information about neighbors and path costs and is used by the receiving router to maintain a routing table.

**MPLS**—Multiprotocol Label Switching. An emerging industry standard. Switching method that forwards IP traffic using a label. This label instructs the routers and the switches in the network where to forward the packets based on preestablished IP routing information.

**NLRI**—Network layer reachability information. BGP sends routing update messages containing NLRI to describe a route and how to get there. In this context, an NLRI is a prefix. A BGP update message carries one or more NLRI prefixes and the attributes of a route for the NLRI prefixes; the route attributes include a BGP next hop gateway address, community values, and other information.

**PE router**—Provider edge router. A router that is part of a service provider's network connected to a customer edge (CE) router. All VPN processing occurs in the PE router.

**RD**—Route distinguisher. An 8-byte value that is concatenated with an IPv4 prefix to create a unique VPN IPv4 prefix.

**RIP**—Routing Information Protocol. An IGP used to exchange routing information within an autonomous system, RIP uses hop count as a routing metric.

ן

**traffic engineering**—The techniques and processes used to cause routed traffic to travel through the network on a path other than the one that would have been chosen if standard routing methods had been used.

**traffic engineering tunnel**—A label-switched path tunnel that is used for engineering traffic. It is set up through means other than normal Layer 3 routing and is used to direct traffic over a path different from the one that Layer 3 routing would cause it to take.

**tunneling**—Architecture providing the services necessary to implement any standard point-to-point data encapsulation scheme.

**VPN**—Virtual Private Network. A secure IP-based network that shares resources on one or more physical networks. A VPN contains geographically dispersed sites that can communicate securely over a shared backbone.

**vpnv4**—Used as a keyword in commands to indicate VPN-IPv4 prefixes. These prefixes are customer VPN addresses, each of which has been made unique by the addition of an 8-byte route distinguisher.

**VRF**—VPN routing/forwarding instance. A VRF consists of an IP routing table, a derived forwarding table, a set of interfaces that use the forwarding table, and a set of rules and routing protocols that determine what goes into the forwarding table. In general, a VRF includes the routing information that defines a customer VPN site that is attached to a PE router.